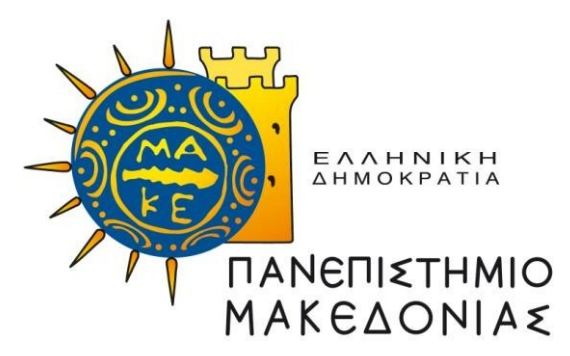

## **ΔΙΑΤΜΗΜΑΤΙΚΟ ΠΡΟΓΡΑΜΜΑ ΜΕΤΑΠΤΥΧΙΑΚΩΝ ΣΠΟΥΔΩΝ ΣΤΑ ΠΛΗΡΟΦΟΡΙΑΚΑ ΣΥΣΤΗΜΑΤΑ**

Διπλωματική Εργασία

### **ΑΞΙΟΠΟΙΗΣΗ ΤΟΥ ΠΕΡΙΒΑΛΛΟΝΤΟΣ GITHUB PAGES ΓΙΑ ΤΗΝ ΔΗΜΙΟΥΡΓΙΑ ΙΣΤΟΣΕΛΙΔΩΝ ΕΡΕΥΝΗΤΙΚΩΝ ΦΟΡΕΩΝ**

του

ΑΘΑΝΑΣΙΟΥ ΒΡΥΖΑ

Υποβλήθηκε ως απαιτούμενο για την απόκτηση του Μεταπτυχιακού Διπλώματος Ειδίκευσης στα Πληροφοριακά Συστήματα

Επιβλέπων Καθηγητής Ταμπούρης Ευθύμιος tambouris@uom.edu.gr

Μάιος 2023

### <span id="page-1-0"></span>**ΕΥΧΑΡΙΣΤΙΕΣ**

Για την εκπόνηση της παρούσας διπλωματικής εργασίας θα ήθελα πρωτίστως να ευχαριστήσω θερμά τον επιβλέποντα καθηγητή μου, κ. Ευθύμιο Ταμπούρη, καθώς επίσης και τον κ. Ευάγγελο Καλαμπόκη, οι οποίοι διέθεσαν ποιοτικό χρόνο, προσφέροντάς μου πλούσιες προτάσεις ανατροφοδότησης και βελτίωσης της διπλωματικής μου διατριβής. Ακόμη, θα ήθελα να ευχαριστήσω την οικογένεια και τον κοινωνικό μου περίγυρο για την παροχή ψυχολογικής υποστήριξης, αλλά και για την κατανόηση που επέδειξε κατά την περίοδο συγγραφής της εργασίας.

### <span id="page-2-0"></span>**ΠΕΡΙΛΗΨΗ**

Η τεχνολογική εξέλιξη και η συχνότητα χρήσης των ψηφιακών συσκευών και ιστοτόπων επιβάλλει την καθημερινή αξιοποίησή τους από τα άτομα. Στο περιγραφόμενο πλαίσιο, οι ερευνητικοί φορείς εναρμονίζονται με την ψηφιακή διάχυση των πληροφοριών και του παραγόμενου ερευνητικού υλικού. Ωστόσο, παρά τη συχνή χρήση τους, πολλές φορές εντοπίζονται ιστότοποι ερευνητικών φορέων με μη φιλικά περιβάλλοντα για τους χρήστες, ενώ παράλληλα απαιτούνται και ειδικές γνώσεις προγραμματισμού για τη διαχείριση των δυσκολιών που προκύπτουν. Χαρακτηριστικό παράδειγμα των παραπάνω, αποτελεί η δυσλειτουργία του Github Pages στη χρήση προσθέτων. Ειδικότερα, για λόγους ασφαλείας, το Github δεν επιτρέπει τη χρήση συγκεκριμένων πρόσθετων (plugins), πρακτική που δυσχεραίνει την απλοποίηση της ιστοσελίδας των ερευνητικών φορέων από τα άτομα, ιδιαίτερα εάν αυτά δεν έχουν γνώσεις προγραμματισμού. Σκοπό της παρούσας διπλωματικής εργασίας αποτελεί η απλοποίηση των διαδικασιών αναφορικά με τη δημιουργία και διαχείριση στατικής ιστοσελίδας ερευνητικών φορέων, εξασφαλίζοντας χρονική εργονομία προς όφελος των χρηστών. Επιπλέον, στο πλαίσιο της απλοποίησης σημειώνεται η δυνατότητα διαχείρισης της ιστοσελίδας τους από το σύνολο των χρηστών, χωρίς να προαπαιτούνται εξειδικευμένες γνώσεις προγραμματισμού. Οι περιγραφόμενες ενέργειες επιτυγχάνονται μέσα από την αξιοποίηση του εργαλείου του Github, Github Pages, που χρησιμοποιείται ως πάροχος φιλοξενίας (hosting), το Jekyll όπου είναι ο δημιουργός της στατικής ιστοσελίδας καθώς και η χρήση του πρόσθετου (plugin) Jekyll Scholar.

Λέξεις κλειδιά: Github, Github Pages, Plugins, Jekyll, Ερευνητικοί φορείς

### <span id="page-2-1"></span>**ABSTRACT**

Technological development and the digital use of devices affect peoples' everyday life. In the described context, research institutions align with the digital dissemination of information and generated research material. Despite the daily use, it can be spotted that some research organizations' web pages are not friendly enough in order to be easily used by simple users, without having special knowledge of programming. Furthermore, problems can be also being seen while people are trying to handle the risen problems. More precisely, Github, for security reasons does not permit the use of some plugins, an action that affects the website simplification on behalf of its users. This paper aims to simplify the procedure of creating and managing research organizations' static websites, helping people to gain time. Moreover, this simplification helps people to use research organizations' websites, without having programming knowledge. The described actions are accomplished through the utilization of the Github tool, Github Pages, which is used as a hosting provider. Additionally, Jekyll is employed as the creator of the static website, along with the usage of the Jekyll Scholar plugin.

Key words: Github, Github Pages, Plugins, Jekyll, Research organizations

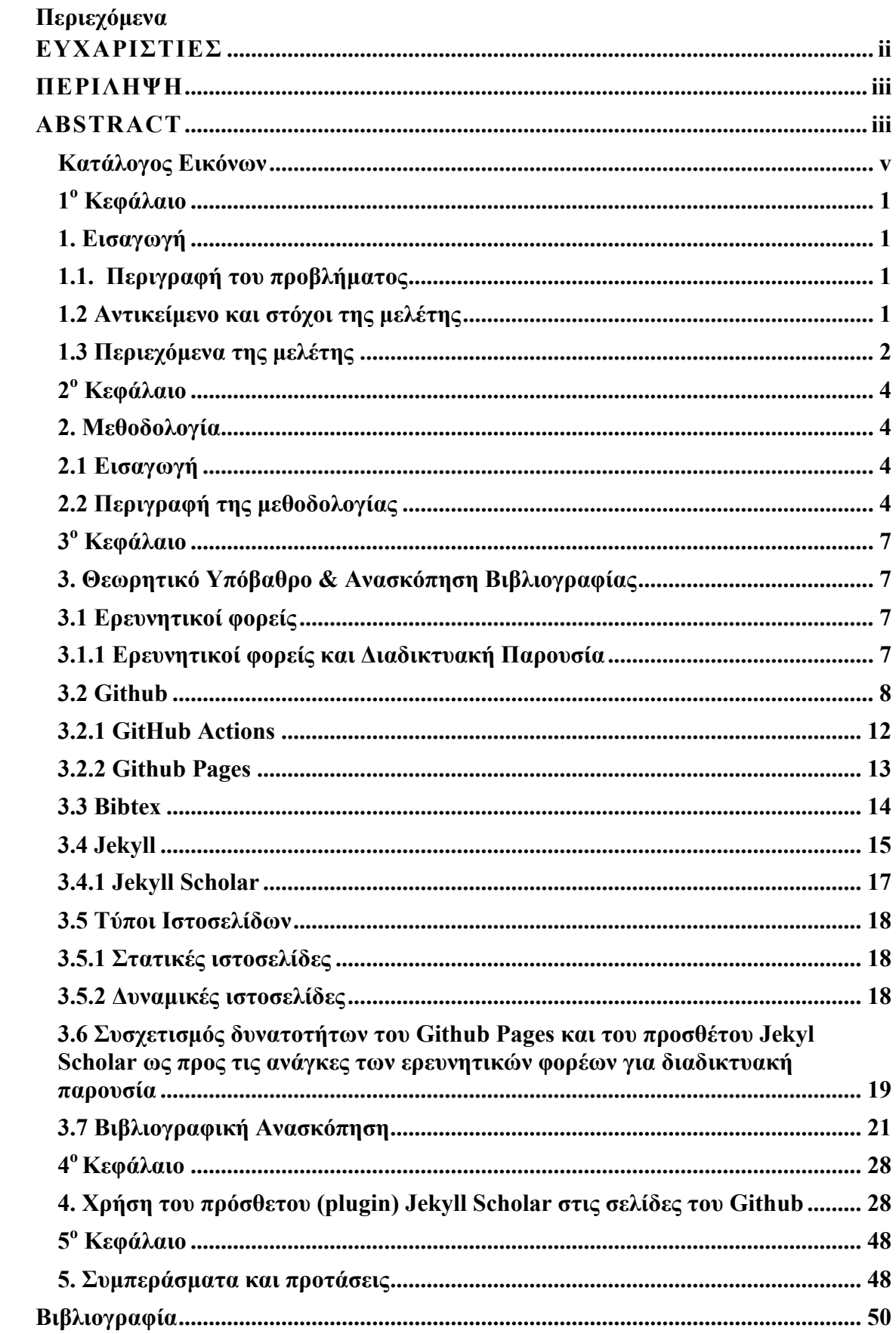

# **Κατάλογος Εικόνων**

<span id="page-4-0"></span>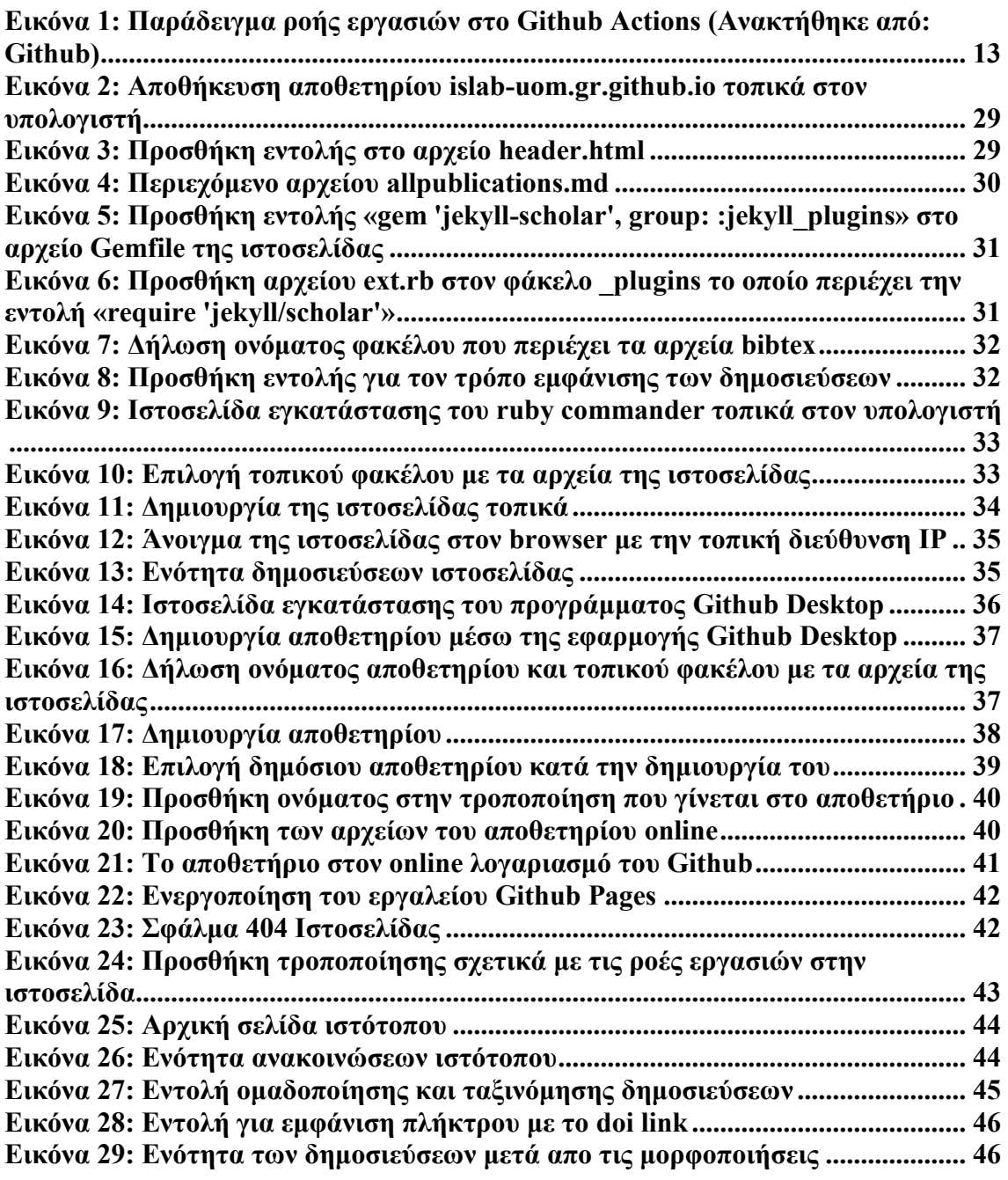

### **1 <sup>ο</sup> Κεφάλαιο**

#### <span id="page-5-1"></span><span id="page-5-0"></span>**1. Εισαγωγή**

#### <span id="page-5-2"></span>**1.1. Περιγραφή του προβλήματος**

Το Github αποτελεί ένα κοινωνικό δίκτυο που παρέχει δυνατότητες απλοποίησης και συνεργασίας μεταξύ των προγραμματιστών στην επίλυση θεμάτων ανάπτυξης λογισμικού. Πλέον το Github παρέχει στου χρήστες τη δυνατότητα ανάπτυξης στατικής ιστοσελίδας, παρέχοντας δωρεάν φιλοξενία (hosting) σε κάθε χρήστη για δημόσια αποθετήρια. Ακόμα, υπάρχει πληθώρα πρόσθετων (plugins) που διευκολύνουν τη διαχείριση των σελίδων, ως προς τη διαμόρφωση του περιεχομένου τους. Ωστόσο, για λόγους ασφαλείας τα περιγραφόμενα παραπάνω πρόσθετα (plugins) δεν λειτουργούν στις σελίδες του Github (Github Pages). Όπως προκύπτει, απαιτούνται συγκεκριμένες ενέργειες από τον χρήστη προκειμένου να καταφέρει να κάνει χρήση των αναφερόμενων πρόσθετων (plugins) στις σελίδες του Github (Github Pages). Είναι φανερό, πως με τη χρήση των προσθέτων, η διαχείριση μίας ιστοσελίδας θα μπορούσε να απλοποιηθεί με αποτέλεσμα ακόμα και ένας αρχάριος χρήστης, χωρίς γνώσεις προγραμματισμού, να είναι σε θέση να τη διαχειρίζεται.

#### <span id="page-5-3"></span>**1.2 Αντικείμενο και στόχοι της μελέτης**

Αντικείμενο της παρούσας μελέτης αποτελεί η χρήση του Github και συγκεκριμένα του εργαλείου που παρέχεται για τη φιλοξενία στατικών ιστοσελίδων (Github Pages). Συγκεκριμένα, θα γίνει αντιγραφή των αρχείων της ιστοσελίδας του υπάρχοντος αποθετηρίου (repository) Github του εργαστηρίου πληροφοριακών συστημάτων του Πανεπιστημίου Μακεδονίας σε ένα νέο. Σκοπός της εν λόγω ενέργειας είναι η χρήση πρόσθετου (plugin) για την απλοποίηση καταχώρησης περιεχομένου στην ενότητα των δημοσιεύσεων. Όπως αναφέρθηκε και παραπάνω, το Github για λόγους ασφαλείας εμποδίζει τη λειτουργία κάποιων πρόσθετων (plugins). Για τη διευκόλυνση του χρήστη, προτείνεται η κατάλληλη παραμετροποίηση για την ομαλή λειτουργία του και γενικότερα της ιστοσελίδας. Το πρόσθετο (plugin) που θα χρησιμοποιηθεί είναι το Jekyll Scholar, το οποίο αντλεί αρχεία της μορφής bibtex και τα μετατρέπει σε html, ώστε να είναι δυνατή η εμφάνισή τους στην ιστοσελίδα.

Ο στόχος της εν λόγω μελέτης αντιστοιχεί στην απλοποίηση της στατικής ιστοσελίδας του εργαστηρίου πληροφοριακών συστημάτων του Πανεπιστημίου Μακεδονίας,

προκειμένου να είναι δυνατή η διαχείρισή της ακόμα και από έναν αρχάριο χρήστη που δεν έχει εξειδικευμένες γνώσεις στο αντικείμενο του προγραμματισμού. Επιπρόσθετα, αντίστοιχου τύπου απλοποιήσεις έχουν ως αποτέλεσμα την εξοικονόμηση χρόνου και κόστους προς όφελος της διαχείρισης των ιστοσελίδων.

### <span id="page-6-0"></span>**1.3 Περιεχόμενα της μελέτης**

Η παρούσα εργασία αποτελείται από πέντε (5) κεφάλαια τα οποία παρουσιάζονται διεξοδικά παρακάτω.

1. Στο παρόν πρώτο κεφάλαιο της εργασίας παρουσιάζεται η εισαγωγή του θέματος. Στο πλαίσιο αυτής, γίνεται συνοπτική περιγραφή του προβλήματος που εξετάζεται, το αντικείμενο, οι στόχοι της μελέτης και η δομή της εργασίας.

2. Στο δεύτερο κεφάλαιο της εργασίας παρουσιάζεται η μεθοδολογία που χρησιμοποιήθηκε για την ανάλυση της μελέτης.

3. Το τρίτο κεφάλαιο της παρούσας διπλωματικής εργασίας αποτελείται από δύο (2) μέρη. Το πρώτο μέρος αποτελείται από το θεωρητικό υπόβαθρο της εργασίας, ενώ το δεύτερο από την ανασκόπηση της βιβλιογραφίας. Ειδικότερα, στο πρώτο μέρος, αυτό της θεωρητικής τεκμηρίωσης του θέματος, παρουσιάζονται αναλυτικά οι παράμετροι που είναι απαραίτητοι για την κατανόηση της παρούσας μελέτης. Συγκεκριμένα οι άξονες που αναλύονται είναι οι παρακάτω:

- Ερευνητικοί φορείς
- Ανάγκες ερευνητικών φορέων για διαδικτυακή παρουσία
- Github
- Δυνατότητες Github Pages
- Github Actions
- Bibtex
- Jekyll
- Δυνατότητες Jekyll Scholar
- Τύποι ιστοσελίδων
- Συσχετισμός των δυνατοτήτων που παρέχει το εργαλείο Github Pages και το πρόσθετο Jekyll Scholar, αναφορικά με τις ανάγκες των ερευνητικών φορέων για διαδικτυακή παρουσία

Στη συνέχεια, η δεύτερη ενότητα του κεφαλαίου αυτού παρουσιάζει τη βιβλιογραφική ανασκόπηση που πραγματοποιήθηκε για τη συγγραφή της εργασίας. Συγκεκριμένα, αναζητήθηκαν συναφείς έρευνες στη διεθνή βιβλιογραφία, βιβλία, άρθρα και ιστοσελίδες που παρουσιάζουν υλικό σχετικά με τη χρήση και την αποτελεσματικότητα του κοινωνικού δικτύου Github.

4. Στο τέταρτο κεφάλαιο της εργασίας παρουσιάζεται η ανάλυση και η ερμηνεία των ευρημάτων. Συγκεκριμένα στο παρόν κεφάλαιο, παρουσιάζονται αναλυτικά τα βήματα που συνέβαλαν στην επίλυση του προβλήματος. Ειδικότερα, για την οπτικοποίηση των βημάτων μέσω απτικών παραδειγμάτων παρατίθενται εικόνες, μέσω της χρήσης στιγμιότυπων οθόνης, επιτυγχάνοντας την πληρέστερη κατανόηση της διαδικασίας.

5. Στο πέμπτο και τελευταίο κεφάλαιο της εργασίας παρουσιάζονται τα συμπεράσματα. Πιο συγκεκριμένα, γίνεται αναφορά για τα οφέλη των παρουσιαζόμενων ενεργειών στα παραπάνω κεφάλαια και τον ωφελιματικό τους χαρακτήρα για τους διαχειριστές μιας στατικής ιστοσελίδας ενός ερευνητικού φορέα, η οποία χρησιμοποιεί τα κατάλληλα πρόσθετα (plugins) με σκοπό την απλοποίηση των διαδικασιών καταχώρισης περιεχομένου. Επίσης παρουσιάζονται κάποιες προτεινόμενες ενέργειες που ευνοούν την περεταίρω ανάλυση και απλοποίηση των στατικών ιστοσελίδων.

### **2 <sup>ο</sup> Κεφάλαιο**

### <span id="page-8-1"></span><span id="page-8-0"></span>**2. Μεθοδολογία**

### <span id="page-8-2"></span>**2.1 Εισαγωγή**

Είναι φανερό πως τα τεχνολογικά επιτεύγματα του σύγχρονου κόσμου επηρεάζουν σημαντικά την καθημερινότητα των ατόμων. Οι συνεχείς μεταβολές που επιβάλλει η τεχνολογική ανάπτυξη, συχνά επιφέρουν αλλαγές στον κοινωνικό βίο, διευκολύνοντας το ζην. Ωστόσο, είναι φανερό πως οι νέες τεχνολογικές επιταγές επιτάσσουν την καλλιέργεια ψηφιακών δεξιοτήτων από τα άτομα.

Σκοπό της παρούσας διπλωματικής εργασίας αποτελεί η απλοποίηση των διαδικασιών αναφορικά με τη δημιουργία και διαχείριση στατικής ιστοσελίδας ενός ερευνητικού φορέα εξασφαλίζοντας χρονική εργονομία προς όφελος των διαχειριστών. Επιπλέον, στο πλαίσιο της απλοποίησης σημειώνεται η δυνατότητα διαχείρισης της ιστοσελίδας από το σύνολο των χρηστών, χωρίς να προαπαιτούνται εξειδικευμένες γνώσεις προγραμματισμού. Οι περιγραφόμενες ενέργειες επιτυγχάνονται μέσα από την αξιοποίηση του εργαλείου του Github, Github Pages, που χρησιμοποιείται ως πάροχος φιλοξενίας (hosting), με τη χρήση του πρόσθετου Jekyll Scholar (plugin). Δημιουργός της ιστοσελίδας είναι το Jekyll.

### <span id="page-8-3"></span>**2.2 Περιγραφή της μεθοδολογίας**

Η παρούσα εργασία μεθοδολογικά υποστηρίζεται από τη μελέτη περίπτωσης (Robson, 2007), εξυπηρετώντας πλήρως τις επιστημολογικές της ανάγκες (Nesbet & Watt, 1984). Η μεθοδολογική επιλογή της μελέτης περίπτωσης αντιστοιχεί στη διευρυμένη εύρεση τρόπων που μπορούν να διευκολύνουν τους χρήστες στη διαχείρισή μιας ιστοσελίδας χρησιμοποιώντας πρόσθετα (plugins) στο Github. Ο ερευνητικός στόχος της εργασίας συνδέεται με την αξιοποίηση πρόσθετων στις ιστοσελίδες του Github, θέτοντας στο επίκεντρο τη διευκόλυνση διαχείρισής μίας ιστοσελίδας ερευνητικού φορέα από τον διαχειριστή.

Η βιβλιογραφική ανασκόπηση συναφών ερευνών αποδεικνύει πως σε έρευνες που εφαρμόζεται η μελέτη περίπτωσης εντοπίζεται ποικιλία μεθόδων και τακτικών (Burns, 2000), με επίκεντρο τα βασικά ερευνητικά ερωτήματα, τα οποία καθορίζουν την εξέλιξη της έρευνας (Stake, 1997). Στην εν λόγω διπλωματική διατριβή, η απλοποίηση της διαχείρισης της ιστοσελίδας ενός ερευνητικού φορέα αποτελεί τον πυρήνα της διερεύνησης και της ολιστικής ανάλυσης.

Αρχικά, αναζητήθηκαν οι βασικές έννοιες – λέξεις, που δομούν το θεωρητικό πλαίσιο, σε μηχανές αναζήτησης βιβλιογραφικών πηγών, όπως την google scholar [\(https://scholar.google.com/\)](https://scholar.google.com/) και academia [\(https://www.academia.edu/\)](https://www.academia.edu/). Για την αναζήτηση χρησιμοποιήθηκαν κατά κύριο λόγο οι κάτωθι λέξεις-κλειδιά:

- Github
- Github Pages
- Static sites
- Static Site Generator
- Jekyll
- Jekyll Sholar
- Github Workflows
- Github Actions

Έπειτα έγινε ή βιβλιογραφική ανασκόπηση σε έρευνες σχετικές με την χρήση του Github και του εργαλείου Github Pages. Ειδικότερα, αναζητήθηκαν άρθρα και βιβλία στην ξενόγλωσση βιβλιογραφία, αποδεικνύοντας πως το πεδίο είναι ερευνητικά ενεργό. Επιπλέον, αξιοποιήθηκαν ιστοσελίδες και ψηφιακά άρθρα που παρουσιάζουν υλικό σχετικό με τη χρήση και την αποτελεσματικότητα των σελίδων του Github.

Με την ολοκλήρωση της βιβλιογραφικής ανασκόπησης και με την παρακολούθηση σχετικών βίντεο και οδηγιών από την ιστοσελίδα του Github (github.com), έγινε κατανοητός ο τρόπος λειτουργίας του ώστε να μπορέσει να ξεκινήσει η δημιουργία και η παραμετροποίηση της ιστοσελίδας.

Πιο συγκεκριμένα, έγινε λήψη των αρχείων του ιστότοπου τα οποία βρίσκονται στο δημόσιο αποθετήριο (repository) του λογαριασμού, που διατηρεί το εργαστήριο πληροφοριακών συστημάτων του Πανεπιστημίου Μακεδονίας στο Github. Αυτά τα αρχεία αντιγράφηκαν σε ένα νέο αποθετήριο όπου έγινε όλη η παραμετροποίηση για την δημιουργία και την αυτοματοποίηση της ενότητας των δημοσιεύσεων, μέσω προσθέτου (plugin) και οι έλεγχοι για την ομαλή λειτουργία της ιστοσελίδας.

Το πρόβλημα που προκύπτει και στοχεύει να επιλύσει η παρούσα εργασία, σχετίζεται με την λειτουργία του προσθέτου (plugin), το Jekyll Scholar, το οποίο δεν λειτουργεί στις σελίδες του Github. Μετά από αναζήτηση που πραγματοποιήθηκε σε αποθετήρια προγραμματιστών για την χρήση προσθέτων (plugins) που δεν υποστηρίζονται από το

Github, βρέθηκαν δυο (2) λύσεις για την επιτυχή λειτουργία τους. Η πρώτη λύση υποστήριζε πως με την δημιουργία ενός «κλαδιού» (branch) στο αποθετήριο, το οποίο θα περιέχει τον κώδικα που ενεργοποιεί το συγκεκριμένο πρόσθετο (plugin), θα μπορέσει να λειτουργήσει ομαλά. Η δεύτερη λύση εστιάζει στη χρήση του εργαλείου των ροών εργασιών του Github το Github Actions, όπου μέσω της δημιουργίας μίας ροής εργασιών στα αρχεία του κώδικα θα λειτουργήσει ομαλά το πρόσθετο (plugin). Η δεύτερη μέθοδος αποτελεί τη μέθοδο που επιλέχθηκε για την λύση του παρόντος προβλήματος.

Στο επόμενο κεφάλαιο παρουσιάζεται αναλυτικά όλη η διαδικασία της παραμετροποίησης με τη βοήθεια στιγμιότυπων οθόνης, επιτυγχάνοντας την πληρέστερη κατανόηση της διαδικασίας. Για τη διαδικασία της παραμετροποίησης της ιστοσελίδας χρησιμοποιήθηκαν τα παρακάτω προγράμματα:

- Github Desktop: Μέσω του συγκεκριμένου προγράμματος πραγματοποιήθηκε η δημιουργία του αποθετηρίου (repository) στο Github και η σύνδεσή του με έναν τοπικό φάκελο στον υπολογιστή. Καθώς επίσης και όλη η διαχείριση των αρχείων που προστέθηκαν στο αποθετήριο.
- Notepad++ και Brackets: Αυτά τα δύο προγράμματα επεξεργασίας κειμένου χρησιμοποιήθηκαν για την επεξεργασία αρχείων της σελίδας που περιλάμβαναν τον κώδικα (όπως αρχεία yaml, markdown κ.ά.)
- Ruby Command: Χρησιμοποιήθηκε για τις δοκιμές λειτουργίας της ιστοσελίδας τοπικά.

### **3 <sup>ο</sup> Κεφάλαιο**

#### <span id="page-11-1"></span><span id="page-11-0"></span>**3. Θεωρητικό Υπόβαθρο & Ανασκόπηση Βιβλιογραφίας**

#### <span id="page-11-2"></span>**3.1 Ερευνητικοί φορείς**

Με το φραστικό σύνολο *ερευνητικοί φορείς* εννοούνται οι οργανωτικές μονάδες με αντικείμενο την πραγματοποίηση ερευνητικών δραστηριοτήτων σε ποικίλους γνωστικούς τομείς. Ειδικότερα, στην περιγραφόμενη κατηγορία προώθησης και ανάπτυξης της επιστημονικής έρευνας ανήκουν πανεπιστήμια, ερευνητικά ινστιτούτα, επιστημονικά κέντρα ή/και άλλες οργανώσεις (Rhoades & Slaughter).

Η δράση των ερευνητικών φορέων είναι εξαιρετικά σημαντική στο πλαίσιο της προώθησης της καινοτομίας, της επιστημονικής γνώσης και της τεχνολογικής ανάπτυξης. Σημειώνεται πως η διεπιστημονική δράση των φορέων επιτρέπει τη συνεργασία με άλλους φορείς του δημοσίου και του ιδιωτικού τομέα, σε τοπικό και διεθνές επίπεδο (Pohl, 2013).

#### <span id="page-11-3"></span>**3.1.1 Ερευνητικοί φορείς και Διαδικτυακή Παρουσία**

Για την εξυπηρέτηση των αναγκών των ερευνητικών φορέων, είναι ιδιαίτερα σημαντική η διατήρηση διαδικτυακού ιστοτόπου. Μέσω των οργανωμένων ιστοτόπων, παρέχεται η δυνατότητα αποτελεσματικής παρουσίασης των ερευνητικών τους δεδομένων, της αλληλοεπίδρασης με χρήστες και μέλη της επιστημονικής κοινότητας, την προσέλκυση ευκαιριών χρηματοδότησης και βελτίωσης της συνολικής τους προβολής.

Ορισμένες βασικές ανάγκες των ερευνητικών οργανισμών για παρουσία στο διαδίκτυο αντιστοιχούν στη διάχυση των ερευνητικών ευρημάτων τους. Ειδικότερα, οι διαδικτυακοί ιστότοποι παρέχουν τη δυνατότητα κοινοποίησης και διάχυσης των ερευνητικών δεδομένων με την ακαδημαϊκή κοινότητα, σε παγκόσμια κλίμακα. Έτσι, η εν λόγω πρακτική ευνοεί τη διάδοση της γνώσης και την υιοθέτηση νέων καινοτόμων καλών πρακτικών – εφαρμογών (Barnes, Boule & Armitage, 2019). Επιπλέον, επιτυγχάνεται η συνεργασία και δικτύωση. Η διαδικτυακή δραστηριότητα των φορέων, επιτρέπει τη διασύνδεση και συνεργασία των ερευνητικών φορέων με άλλους, σε τοπικό και διεθνές επίπεδο. Πιο συγκεκριμένα, μέσω των ψηφιακών πλατφόρμων δίνεται η δυνατότητα για δικτύωση, κοινή χρήση πόρων και προώθηση διεπιστημονικών συνεργασιών (Rodes, Fernandez-Medina & Piattini, 2019). Ταυτόχρονα, μέσω της αξιοποίησης των ψηφιακών περιβαλλόντων, είναι δυνατό να

7

προωθηθεί η απασχόληση ερευνητών και φοιτητών. Φαίνεται πως η ύπαρξη διαδικτυακών ιστοτόπων των εν λόγω φορέων ευνοεί τη συνεργασία και απασχόληση ερευνητών και φοιτητών σε ερευνητικά προγράμματα ακαδημαϊκού χαρακτήρα. Ο ρόλος των διαδικτυακών ιστοτόπων, των μέσων κοινωνικής δικτύωσης και των πυλών εργασίας ενθαρρύνουν την προβολή των φορέων, τους ερευνητικούς τους στόχους και τα διενεργούμενα προγράμματα προσφέροντας ευκαιρίες για νέες συνεργασίες (Bergstrom, Westlund & Vass, 2018). Ακόμα, μέσω της ψηφιοποίησης των ερευνητικών φορέων, προκύπτουν ποικίλες ευκαιρίες χρηματοδότησης. Η διαδικτυακή δραστηριοποίηση των φορέων ευνοεί την προσέλκυση πιθανών χορηγών χρηματοδότησης, όπως για παράδειγμα κυβερνητικούς φορείς, ιδρύματα και ιδιώτες χορηγούς. Είναι φανερό, πως μέσω των ιστοτόπων οι παρουσιαζόμενες πληροφορίες σχετικά με τα τρέχοντα ερευνητικά έργα και τον αντίκτυπό τους, ενισχύουν την πιθανότητα εξασφάλισης χρηματοδότησης (Aarthy & Parvathi, 2019). Τέλος, επισημαίνεται πως στην περιγραφόμενη κατάσταση εξασφαλίζεται η δημόσια δέσμευση και επιστημονική επικοινωνία. Είναι φανερό ότι οι ερευνητικοί οργανισμοί δύνανται να αξιοποιήσουν την παρουσία τους στο διαδίκτυο, κοινοποιώντας μέσω επιστημονικών φόρουμ τον επιστημονικό γραμματισμό. Μέσω αυτής της πρακτικής αυξάνεται το ενδιαφέρον για τα επιστημονικά έργα και τα αποτελέσματά τους, ενισχύοντας την εμπιστοσύνη και την εκτίμηση του κοινού για αυτά (Brossard & Scheufele, 2013).

#### <span id="page-12-0"></span>**3.2 Github**

Οι μηχανικοί λογισμικού μπορούν να χρησιμοποιήσουν το GitHub ως πλατφόρμα για διαδικτυακή συνεργασία και έλεγχο έκδοσης των έργων τους. Τον Ιούνιο του 2018, η Microsoft, η οποία είναι ο μεγαλύτερος συνεισφέρων στο GitHub, ανακοίνωσε ότι θα αγοράσει το GitHub στην τιμή των 7,5 δισεκατομμυρίων δολαρίων. Το Git, ένα σύστημα διαχείρισης κώδικα που αναπτύχθηκε από τον Linus Torvalds για να κάνει τη δημιουργία λογισμικού ταχύτερη, χρησίμευσε ως βάση για τη δημιουργία του GitHub, το οποίο κυκλοφόρησε το 2008 και βασίζεται σε ένα λογισμικό ως υπηρεσία (SaaS). Το GitHub παραδόθηκε μέσω αυτού του μοντέλου (Fuller, κ.ά., 2017).

Ένας τρόπος να περιγραφεί το GitHub θα μπορούσε να είναι ο επαγγελματικός ιστότοπος κοινωνικής δικτύωσης που απευθύνεται ειδικά σε επαγγελματίες λογισμικού. Τα μέλη μπορούν να ακολουθούν το ένα το άλλο, να αξιολογούν τις συνεισφορές του άλλου, να λαμβάνουν ενημερώσεις για συγκεκριμένα έργα και να συνομιλούν είτε δημόσια είτε ιδιωτικά μεταξύ τους (Bleiel, 2016).

Υπογραμμίζεται ότι το GitHub είναι μια πλατφόρμα που, εκτός από τη φιλοξενία αποθετηρίων λογισμικού, ενσωματώνει τις κοινωνικές πτυχές της ανάπτυξης λογισμικού. Οι χρήστες στο GitHub έχουν προφίλ που είναι ορατά από την κοινότητα και οι ενέργειες που κάνουν οι χρήστες μπορούν να παρακολουθούνται και να ακολουθούνται από άλλα μέλη της κοινότητας. Το GitHub είναι η μόνη πλατφόρμα που προσφέρει τη συγκεκριμένη κοινωνική ενσωμάτωση της ταυτότητας και των ενεργειών ενός χρήστη (Van Strien, 2016). Επιπλέον επισημαίνεται ότι οι χρήστες μπορούν να έχουν πρόσβαση στο GitHub χωρίς να χρειάζεται να επισκεφθούν τον ιστότοπο, χρησιμοποιώντας την εφαρμογή GitHub Desktop, η οποία είναι διαθέσιμη τόσο για λειτουργικά συστήματα Windows, όσο και για Mac.

Επιπρόσθετα, επισημαίνεται ότι οι βασικές υπηρεσίες του GitHub (εκτός των premium) παρέχονται στους προγραμματιστές, χωρίς να απαιτείται οικονομικό αντίτιμο για τη συνδρομή τους. Πρόσθετα, παρέχεται η δυνατότητα να τροποποιήσουν, να προσαρμόσουν ή/και να βελτιώσουν το λογισμικό που φιλοξενείται σε ένα από τα δημόσια αποθετήρια του. Εντούτοις, σημειώνεται πως το GitHub χρεώνει για τη φιλοξενία ιδιωτικών αποθετηρίων και προσφέρει μια σειρά από διαφορετικά προγράμματα premium. Κάθε αποθετήριο, είτε δημόσιο είτε ιδιωτικό, αποθηκεύει όλα τα αρχεία ενός έργου, εκτός από το ιστορικό αναθεωρήσεων κάθε μεμονωμένου αρχείου. Είναι δυνατό για πολλά άτομα να συνεργαστούν σε ένα αποθετήριο και το ίδιο το αποθετήριο μπορεί να είναι είτε δημόσιο είτε ιδιωτικό (Perkel, 2016).

Οι όροι "fork", "pull request" και "merge" είναι τρεις (3) από τους πιο σημαντικούς όρους που χρησιμοποιούν οι προγραμματιστές στο GitHub. Ειδικότερα, ένα fork αποτελεί ένα αποθετήριο που έχει αντιγραφεί από τον λογαριασμό ενός μέλους στον λογαριασμό ενός άλλου μέλους. Η περιγραφόμενη ενέργεια αναφέρεται επίσης ως δημιουργία υποκαταστήματος. (Perez-Riverol κ.ά., 2016). Ένας προγραμματιστής έχει τη δυνατότητα να κάνει αλλαγές σε ένα πρόγραμμα χωρίς αυτές οι αλλαγές να αντικατοπτρίζονται στο κύριο αντίγραφο του κώδικα μέσω της χρήσης forks και άλλων διακλαδώσεων (Paterson, 2013). Ο προγραμματιστής έχει τη δυνατότητα να στείλει ένα αίτημα έλξης (pull request) στο άτομο που ήταν υπεύθυνο για το αρχικό αποθετήριο, εφόσον το ίδιο το άτομο επιθυμεί να μοιραστεί τις προσαρμογές με άλλους. Εάν ο αρχικός κάτοχος του αποθετηρίου αποφασίσει, αφού εξετάσει τις αλλαγές, ότι θα ήθελε να ενσωματώσει τις αλλαγές στο αποθετήριο, μπορεί να αποδεχτεί τις αλλαγές και στη

συνέχεια να τις συγχωνεύσει (merge) με το αρχικό αποθετήριο. Από προεπιλογή, όλες οι δεσμεύσεις διατηρούνται και παρεμβάλλονται στο κύριο έργο. Εναλλακτικά, οι δεσμεύσεις μπορούν να συνδυαστούν σε μια απλούστερη συγχώνευση χρησιμοποιώντας μια τεχνική γνωστή ως *commit squashing* (Howe, 2018).

Στο πλαίσιο του Git και του GitHub, ένα fork θεωρείται ως ένα ευεργετικό γεγονός για ένα έργο, επειδή υποδηλώνει αυξημένο επίπεδο συμμετοχής στο έργο. Επειδή το Git διευκολύνει την απλή συγχώνευση των forks, οι συνεισφορές στη βάση κώδικα με τη μορφή ενημερώσεων κώδικα μπορούν να συγχωνευθούν γρήγορα. Ως συνέπεια αυτού, αναμένεται ότι ο χρόνος που απαιτείται για την επίλυση προβλημάτων θα μειωθεί ανάλογα με τον αυξανόμενο αριθμό των forks (Cheng, κ.ά., 2020).

Tο Git, το οποίο είναι το σύστημα ελέγχου έκδοσης (SCM) του GitHub, προσφέρεται για τη συνεργατική φύση του GitHub, επιτρέποντας να πραγματοποιηθεί η ανάπτυξη του περιγραφόμενου λογισμικού με πιο κατανεμημένο τρόπο από ότι ήταν προηγουμένως διαθέσιμο σε άλλα συστήματα SCM (Paterson, 2013). Παρέχοντας μια διασύνδεση ιστού στο αποθετήριο κώδικα Git, καθώς και εργαλεία διαχείρισης για συνεργατικό προγραμματισμό, το GitHub κάνει την κωδικοποίηση κοινωνικής δικτύωσης πιο εύκολη. Το Git χρησιμοποιείται για την αποθήκευση του πηγαίου κώδικα για ένα έργο και την παρακολούθηση του πλήρους ιστορικού οποιωνδήποτε αλλαγών στον κώδικα. επίσης χρησιμοποιείται για την παρακολούθηση τυχόν δεσμεύσεων στον πηγαίο κώδικα. Βελτιώνει την αποτελεσματικότητα με την οποία οι προγραμματιστές μπορούν να συνεργαστούν σε ένα έργο, προσφέροντας εργαλεία για τη διαχείριση των αλλαγών που γίνονται από πολλούς προγραμματιστές, μερικοί από τους οποίους μπορεί να διαφωνούν μεταξύ τους. Το Git επιτρέπει επίσης στους χρήστες να χρησιμοποιούν ένα ευρύ φάσμα διαφορετικών ροών εργασίας. Αυτές οι ροές εργασίας μπορούν να τροποποιηθούν για να ικανοποιήσουν τις συγκεκριμένες απαιτήσεις ενός δεδομένου έργου. Για παράδειγμα, ο πυρήνας του Linux χρησιμοποιεί μια ροή εργασίας η οποία είναι ιεραρχική από την ίδια της τη φύση. Άλλες διαδικασίες εργασίας μπορεί να είναι πιο αποκεντρωμένες ή μπορεί να είναι δομημένες παρόμοια με πιο συμβατικά, κεντρικά συστήματα SCM (Tomlinson & Tomlinson, 2015).

Το Git έχει ένα πολύπλοκο σύνολο εντολών και μπορεί να χρησιμοποιηθεί για περίπλοκες λειτουργίες. Ωστόσο, η εκμάθηση της εφαρμογής των βασικών προϋποθέτει

10

μόνο την εκμάθηση ορισμένων νέων εννοιών και εντολών και παρέχει ένα στέρεο έδαφος για αποτελεσματική παρακολούθηση κώδικα και σχετικού περιεχομένου για ερευνητικά έργα. Υπάρχει μια ποικιλία από σεμινάρια προσβάσιμα, που κυμαίνονται από εισαγωγικά έως σε βάθος επίπεδα. Έτσι, είναι δυνατή η ρητή προσθήκη ολόκληρου ή μέρους του περιεχομένου του στη λίστα των αρχείων προς παρακολούθηση.

Χρησιμοποιώντας τη διεπαφή ιστού, είναι απλό να δημιουργηθούν απομακρυσμένα αποθετήρια στο GitHub (που ονομάζονται προέλευση, με προεπιλεγμένη κύρια μονάδα κλάδου), εκτός από τα τοπικά αντίγραφα του αποθετηρίου. Μόλις δημιουργηθούν αυτά τα αποθετήρια, είναι απλό να συγχρονιστούν οι τοπικές και απομακρυσμένες εκδόσεις του αποθετηρίου (Thornberry, & White, 2020).

Για να οργανωθεί η εργασία σε μια σειρά μικρών, σταδιακών αλλαγών, μπορεί να ακολουθηθεί η συμβουλή που έδωσε ο Tony Rossini (2005), *«να δεσμευτείτε νωρίς, να δεσμευτείτε συχνά και να δεσμευτείτε σε ένα αποθετήριο από το οποίο μπορούμε εύκολα να αναστρέψουμε τα λάθη σας»*. Είναι πάντα δυνατή η επαναφορά σε προηγούμενη έκδοση, ανεξάρτητα από το πότε θα ολοκληρωθεί. Επιτρέπεται σε πολλούς χρήστες να συνεργάζονται σε ένα και το ίδιο απομακρυσμένο αποθετήριο σε μεγαλύτερα έργα, με κάθε προσθήκη να καταγράφεται, να μπορεί να αποκατασταθεί και να αποδοθεί στον αρχικό συγγραφέα.

Οι χρήστες συνήθως παρακολουθούν μόνο τον πηγαίο κώδικα, τα αρχεία κειμένου, τις εικόνες και τα μικρά αρχεία δεδομένων που περιέχονται στα αποθετήρια τους. Προερχόμενα αρχεία όπως αρχεία καταγραφής build και μεταγλωττισμένα δυαδικά αρχεία συνήθως δεν περιλαμβάνονται σε αυτήν την κατηγορία. Η άδεια εγγραφής, γνωστή και ως δυνατότητα άμεσης τροποποίησης των περιεχομένων ενός αποθετηρίου, πρέπει να παραχωρηθεί στους χρήστες προτού μπορέσουν να δουν δημόσια έργα στο GitHub. Ωστόσο, τα δημόσια έργα είναι ορατά από οποιονδήποτε επισκέπτεται την πλατφόρμα. Ο κάτοχος του αποθετηρίου, έχει τη δυνατότητα να εκχωρήσει αυτήν την εξουσία σε άλλους χρήστες του GitHub. Τα αποθετήρια μπορούν να δημιουργηθούν και να διαχειρίζονται ως μέρος ομάδων και οργανισμών, εκτός από το ότι ανήκουν σε μεμονωμένους χρήστες (Pipinellis, 2018).

Η ανάπτυξη τεράστιων έργων, από την άλλη πλευρά, πραγματοποιείται συνήθως από ομάδες ανθρώπων που εργάζονται σε μια μεγαλύτερη εταιρεία. Η διαχείριση αδειών πρόσβασης βάσει ομάδας για μεμονωμένα έργα ινστιτούτων, ερευνητικών εργαστηρίων και τεράστιων έργων ανοιχτού κώδικα που απαιτούν πολλούς ιδιοκτήτες και διαχειριστές γίνεται εύκολη με τους οργανισμούς GitHub (Van Strien, 2016).

Οι μη προγραμματιστές έχουν αρχίσει να χρησιμοποιούν το GitHub για να συνεργάζονται σε έργα βασισμένα σε έγγραφα και πολυμέσα. Αυτό οφείλεται στο γεγονός ότι η διεπαφή του GitHub είναι εξαιρετικά φιλική προς το χρήστη και τα εργαλεία ελέγχου της έκδοσης είναι εξαιρετικά χρήσιμα για ομαδική εργασία. (Oliveira κ.ά., 2022).

#### <span id="page-16-0"></span>**3.2.1 GitHub Actions**

Τα τελευταία χρόνια οι πρακτικές του CI/CD χρησιμοποιούνται με αυξανόμενους ρυθμούς από τους προγραμματιστές με σκοπό την απλοποίηση του έργου τους (Monperrus, 2019). Σύμφωνα με τον Parashar (2021), με τον όρο CI/CD εννοείται η αυτοματοποίηση των διαδικασιών συγχώνευσης όπως για παράδειγμα των αλλαγών του κώδικα σε ένα κοινόχρηστο αποθετήριο. Λόγω του φόρτου εργασίας, οι προγραμματιστές αναζητούν λύσεις για την αυτοματοποίηση κάποιων επαναλαμβανόμενων εργασιών με σκοπό την αύξηση της παραγωγικότητας και της ποιότητας του έργου (Vasilescu, κ.ά. 2022). Το CI/CD προέρχεται από την αγγλική ορολογία Continuous Integration and Delivery (Koishybayev, κ.ά., 2022).

Το Github στα τέλη του 2018 παρουσίασε μια νέα υποδομή CI/CD για τους προγραμματιστές η οποία ονομάζεται "Github Actions" όπου διαμορφώνουν την ροή εργασίας τους σε ένα αρχείο yaml. Απο τον Νοέμβριο του 2019, οι ροές εργασιών του Github (Github Actions) έγιναν διαθέσιμες στους χρήστες. Το "Github Actions" επιτρέπει την αυτοματοποίηση εργασιών με βάση τους παράγοντες που θα ορίσει ο χρήστης. Επιπλέον, οι περιγραφόμενες ροές εργασιών μπορούν να κοινοποιηθούν μεταξύ των αποθετηρίων, καθιστώντας ευκολότερη την αυτοματοποίηση του τρόπου λειτουργίας των προγραμματιστών σχετικά με την κατασκευή, την δοκιμή και την τελική δημιουργία του λογισμικού (Wessel M, Steinmacher I, 2020). Ουσιαστικά το

12

"Github Actions" είναι μια ροή εργασίας που εκτελεί μια σειρά από εντολές μετά την εμφάνιση ενός προκαθορισμένου συμβάντος. Για παράδειγμα μια ροή εργασίας μπορεί να ενεργοποιηθεί όταν γίνει κάποια μετατροπή (επεξεργασία υπάρχοντος αρχείου, δημιουργία αρχείου κ.ά.) στα αρχεία του αποθετηρίου. Η παραμετροποίηση των ροών εργασιών γίνεται σε αρχείο yaml, το οποίο προστίθεται στον κατάλογο .github/workflows/directory του αποθετηρίου. Η ενεργοποίηση των ροών εργασιών γίνεται μέσα από τον λογαριασμό του github που έχει ο χρήστης, στις ρυθμίσεις του αποθετηρίου (Golzadeh, κ.ά., 2020)

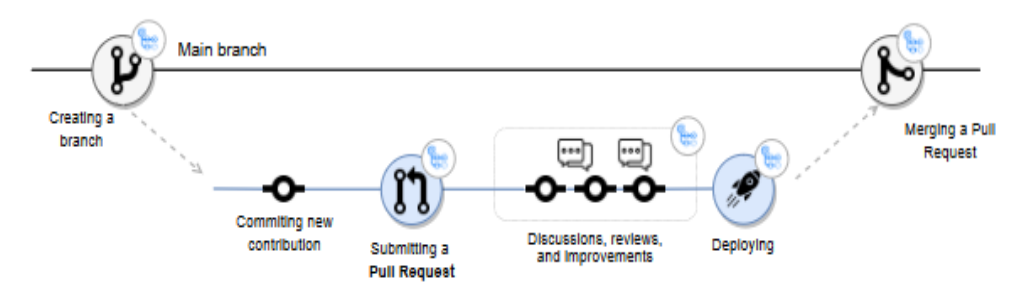

**Εικόνα 1:** Παράδειγμα ροής εργασιών στο Github Actions (Ανακτήθηκε από: Github)

#### <span id="page-17-1"></span><span id="page-17-0"></span>**3.2.2 Github Pages**

Οι σελίδες του GitHub (GitHub Pages) είναι μια υπηρεσία φιλοξενίας (hosting) που παρέχεται από το GitHub και επιτρέπει στους χρήστες να δημοσιεύουν ιστοσελίδες απευθείας από τα αποθετήρια (repository) τους. Παρέχει έναν απλό τρόπο προβολής στατικών ιστότοπων, προσωπικών ιστολογίων (forums) ή οποιουδήποτε άλλου περιεχομένου που βασίζεται σε HTML, CSS και JavaScript.

Στην παρούσα ενότητα της εργασίας παρουσιάζονται ορισμένα χαρακτηριστικά των σελίδων GitHub (GitHub Pages), όπως αυτά περιγράφονται στην επίσημη ιστοσελίδα (GitHub Pages Documentation, χ.χ.). Αρχικά, επισημαίνεται ο δωρεάν φιλόξενος χαρακτήρας τους (hosting). Η προσφορά δωρεάν φιλοξενίας στα δημόσια αποθετήρια, καθιστά την υπηρεσία ελκυστική επιλογή για ερευνητικούς φορείς. Επιπλέον, επιτυγχάνεται η ενσωμάτωση ελέγχου έκδοσης. Πιο συγκεκριμένα, οι σελίδες GitHub έχουν το πλεονέκτημα της ενσωμάτωσης με το Git, επιτρέποντας στους χρήστες να αξιοποιήσουν τις δυνατότητες ελέγχου έκδοσης, προκειμένου να διαχειρίζονται και να ενημερώνουν το περιεχόμενο του ιστότοπού τους. Ακόμα, επισημαίνεται η κρυπτογράφηση HTTPS. Το GitHub Pages παρέχει αυτόματα κρυπτογράφηση HTTPS για όλους τους ιστότοπους που φιλοξενούνται στην πλατφόρμα του, διασφαλίζοντας ασφαλή επικοινωνία μεταξύ των χρηστών και των ιστοτόπων τους. Πρόσθετα,

σημειώνεται η συμβατότητα με το Jekyll. Είναι φανερό ότι το Jekyll ως ένας δημοφιλής δημιουργός στατικών ιστοσελίδων παρουσιάζει πλήρη συμβατότητα με τις Σελίδες GitHub, επιτρέποντας έτσι στους χρήστες να δημιουργούν ιστότοπους χρησιμοποιώντας απλά αρχεία Markdown. Την ίδια στιγμή παρέχει και ισχυρές δυνατότητες προτύπων για προσαρμογή. Επιπρόσθετα, επισημαίνεται η συμβατότητα και με άλλους δημιουργούς στατικών ιστοσελίδων. Έτσι, καθώς το Jekyll αποτελεί προεπιλεγμένη επιλογή, οι σελίδες GitHub μπορούν επίσης να φιλοξενούν ιστότοπους που δημιουργούνται και από άλλους δημιουργούς στατικών ιστοσελίδων, όπως οι Hugo, Gatsby και VuePress. Μια ακόμα δυνατότητα αναφέρεται στη δημοσίευση κατά κλάδου (Branch). Αναλυτικότερα, οι σελίδες GitHub επιτρέπουν στους χρήστες να δημοσιεύουν διαφορετικούς κλάδους (branch) ή φακέλους από το αποθετήριό τους, δίνοντάς τους τη δυνατότητα να έχουν ξεχωριστούς ιστότοπους για διαφορετικούς σκοπούς. Ιδιαίτερης σημαντικότητας είναι η αυτόματη ανάπτυξη. Μόλις ρυθμιστεί, το GitHub Pages αναπτύσσει αυτόματα τις αλλαγές που έγιναν στο αποθετήριο, καθιστώντας εύκολη την ενημέρωση του ιστότοπου, αποθηκεύοντας τις αλλαγές στο σχετικό κλάδο (branch). Τέλος, επισημαίνεται η συνεργασία με άλλους χρήστες: Οι Σελίδες GitHub επωφελούνται από τις συνεργατικές δυνατότητες του GitHub, επιτρέποντας στους χρήστες να συνεργάζονται μεταξύ τους, να αποδέχονται συνεισφορές και να διαχειρίζονται ζητήματα που σχετίζονται με τον ιστότοπό τους.

#### <span id="page-18-0"></span>**3.3 Bibtex**

Ως bibtex ορίζεται ένα σύστημα διαχείρισης βιβλιογραφικών αναφορών Είναι ειδικά σχεδιασμένο για να μορφοποιεί και να οργανώνει βιβλιογραφικές πληροφορίες για χρήση σε έγγραφα LaTeX. Οι αναφορές είναι επεξεργάσιμες και διατηρούνται σε ένα αρχείο απλού κειμένου γνωστό ως αρχείο a.bib, το οποίο είναι επίσης ελεύθερα προσβάσιμο. Κάθε καταχώρηση ξεκινά με τον τύπο αναφοράς, @type, ακολουθούμενο από το αριστερό στήριγμα «curley» για να υποδείξει την αρχή των χαρακτηριστικών για αυτην την καταχώρηση, ακολουθούμενο από ένα μοναδικό κλειδί αναφοράς που χρησιμοποιείται για την αναγνώριση αυτής της καταχώρησης στο αρχείο και ακολουθούν τα χαρακτηριστικά του αντικειμένου (Lorente, 2022).

Το BibTex είναι ένα βιβλιογραφικό εργαλείο που χρησιμοποιείται σε συνδυασμό με άλλα προγράμματα για να βοηθήσει τους χρήστες στη διαδικασία οργάνωσης των αναφορών τους και παραγωγής βιβλιογραφιών. Ένα άτομο που χρησιμοποιεί το BibTex θα δημιουργήσει ένα αρχείο βιβλιογραφίας που θα το αποθηκεύσει με την επέκταση

14

.bib. Κάθε παραπομπή που περιλαμβάνεται στο αρχείο βιβλιογραφίας ακολουθεί μια προκαθορισμένη δομή και της εκχωρείται ένα «κλειδί» που μπορεί να χρησιμοποιηθεί από τον συγγραφέα για να κάνει μια αναφορά σε αυτήν την αναφορά εντός του αρχείου πηγής (Cubillos, 2019).

### <span id="page-19-0"></span>**3.4 Jekyll**

Το Jekyll είναι ένα δημοφιλές πρόγραμμα δημιουργίας τοποθεσιών που λαμβάνει έγγραφα απλού κειμένου (όπως Markdown, HMTL, CSS κ.λ.π.) και τα μετατρέπει σε στατικούς ιστότοπους. Αυτοί οι ιστότοποι είναι ιδανικοί για χρήση ως ιστολόγια ή ιστότοποι που παρέχουν πληροφορίες. Σε κάποιον εξοικειωμένο με τις ροές εργασίας Git και GitHub, η δημιουργία ενός ιστότοπου με το Jekyll θα φανεί πολύ απλή. Το Jekyll λειτουργεί πολύ καλά με τις παραδοσιακές ροές εργασίας και για τις δύο (2) αυτές πλατφόρμες (Diaz, 2018).

Η εγκατάσταση του προεπιλεγμένου πακέτου Jekyll θα δημιουργήσει έναν κατάλογο που περιέχει όλα τα αρχεία που αποτελούν τον ιστότοπό. Ένα παράδειγμα της δομής μίας ιστοσελίδας που προέρχεται από το Jekyll είναι η παρακάτω.

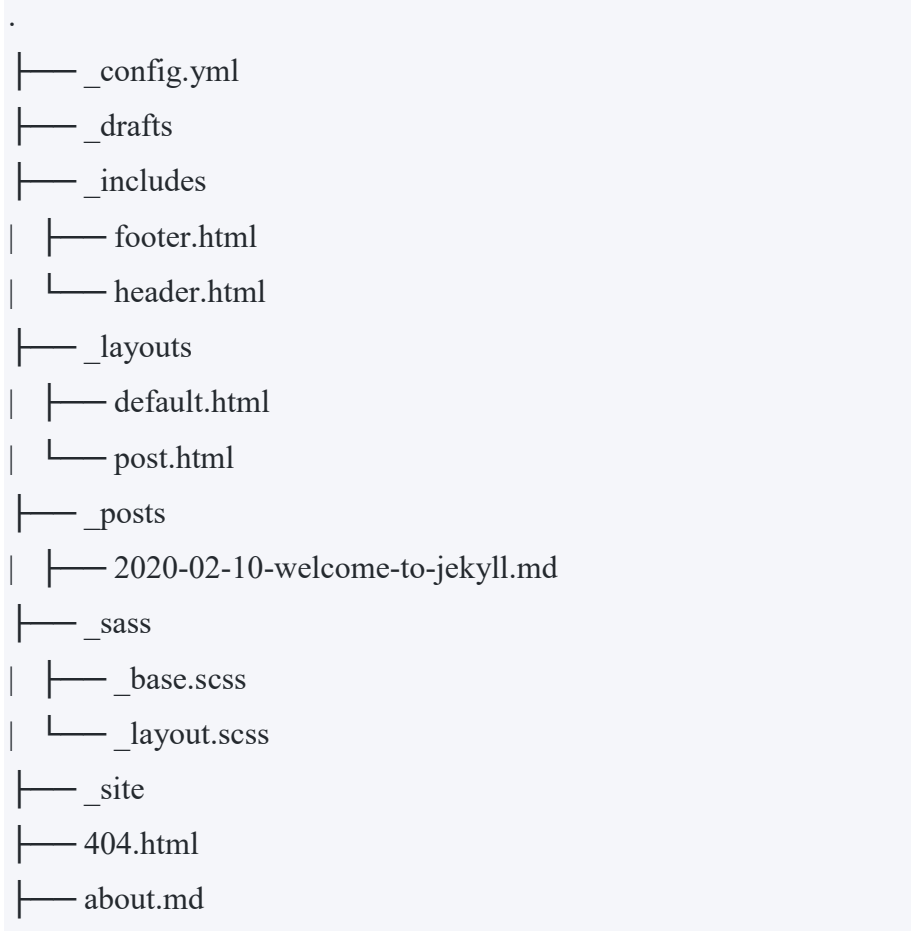

├── Gemfile ├── Gemfile.lock  $-$  index.html

Πολλά από τα αρχεία που παρατίθενται χρησιμοποιούνται από τον Jekyll για να «μεταμορφώσει» το περιεχόμενό σας σε έναν ιστότοπο, ο οποίος αποθηκεύεται στο φάκελο \_site. Τα βασικά, αποτελούν το αρχείο config.yml, αναρτήσεις, σελίδες και στυλ.

\_config.yml: Το εν λόγω αρχείο της ιστοσελίδας είναι ένα από τα πιο σημαντικά από αυτά που αναφέρονται. Περιλαμβάνει πληροφορίες διαμόρφωσης σχετικά με τον ιστότοπό, όπως τον τίτλο του ιστότοπου, τη διεύθυνση ηλεκτρονικού ταχυδρομείου διαχειριστή, την περιγραφή, τα χειριστήρια του Twitter και άλλα πράγματα που είναι καθολικά σχετικά με τον ιστότοπό. Περισσότερες πληροφορίες σχετικά με τις ρυθμίσεις διαμόρφωσης Jekyll μπορούν να εντοπιστούν εκεί.

\_drafts: Ο φάκελος \_drafts είναι ο χώρος όπου βρίσκονται οι αναρτήσεις που δεν έχουν ακόμη δημοσιευτεί. Περισσότερες πληροφορίες σχετικά με την εργασία με προσχέδια μπορούν να βρεθούν εδώ.

 $\frac{1}{2}$ includes: Ο φάκελος includes αποτελεί τον φάκελο αποθήκευσης του επαναχρησιμοποιούμενου περιεχομένου για τις διατάξεις και τις αναρτήσεις της σελίδας. Αυτό μπορεί να περιλαμβάνει πράγματα όπως η κεφαλίδα και το υποσέλιδο της σελίδας.

\_layouts: Ο φάκελος \_layouts περιέχει πρότυπα για την προεπιλεγμένη διάταξη διαφορετικών τύπων περιεχομένου ιστότοπου. Για παράδειγμα, πληροφορίες σχετικά με τον τρόπο εμφάνισης των αναρτήσεων ιστολογίου έναντι της ενημερωτικής σελίδας.

\_posts: Ο φάκελος \_posts περιέχει όλες τις αναρτήσεις ή το «δυναμικό περιεχόμενο», συνήθως σε μορφή Markdown ή HTML. Τα ονόματα αρχείων για τις αναρτήσεις πρέπει να ξεκινούν από την ημερομηνία της ανάρτησης (τα προσχέδια αναρτήσεων μπορούν να υπάρχουν χωρίς ημερομηνίες).

sass: Ο φάκελος sass αποτελεί τον φάκελο εντοπισμού του στυλ του ιστότοπου.

\_site: Στο παρόν κατατίθεται όλο το περιεχόμενο που μετασχηματίζεται από τη μηχανή Jekyll.

404.html: Η εν λόγω σελίδα αποτελεί μια προεπιλεγμένη σελίδα σφάλματος "404". Οι χρήστες τη βλέπουν μόνο εάν έχουν κατευθυνθεί σε μια σελίδα στον ιστότοπό σας που δεν υπάρχει ή που έχει καταργηθεί.

about.md: Αυτό είναι ένα μέρος στατικής σελίδας της εγκατάστασης Jekyll. Θα εμφανιστεί στην κύρια πλοήγηση του ιστότοπου εάν αφεθεί από τον κύριο κατάλογο Jekyll. Μπορεί να διαγραφεί και να τροποποιηθεί.

Gemfile και Gemfile.lock: Τα εν λόγω αρχεία τοποθετούνται στον προεπιλεγμένο κατάλογο εάν εγκατασταθεί το Jekyll χρησιμοποιώντας το Bundler.

index.html: Αυτή είναι η προεπιλεγμένη σελίδα προορισμού για τον ιστότοπo γραμμένη σε HTML, αλλά μπορεί επίσης να γραφτεί σε Markdown. (UBC,2022).

#### <span id="page-21-0"></span>**3.4.1 Jekyll Scholar**

Το Jekyll Scholar είναι ένα πρόσθετο που ευνοεί τη δημιουργία στατικών ιστοσελίδων Jekyll. Μέσω αυτού είναι δυνατή η ενίσχυση δυνατοτήτων διαχείρισης και εμφάνισης βιβλιογραφικού περιεχομένου. Το παρόν πρόσθετο, παρέχει πολλά χαρακτηριστικά που σχετίζονται με τη διαχείριση της βιβλιογραφίας και τη μορφοποίηση αναφορών. Ένα αξιοσημείωτο χαρακτηριστικό του αφορά στη δημιουργία βιβλιογραφίας. Το Jekyll Scholar μπορεί να δημιουργήσει αυτόματα μια βιβλιογραφία από ένα αρχείο bibtex, αναλύοντας τα βιβλιογραφικά δεδομένα και δημιουργώντας μορφοποιημένες παραπομπές και λίστες αναφοράς. Ταυτόχρονα, ευνοεί την υποστήριξη στυλ αναφοράς. Η προσθήκη υποστηρίζει διάφορα στυλ παραπομπών, συμπεριλαμβανομένων των APA, MLA, Chicago και άλλων. Ακόμα, συνεισφέρει στη δημιουργία λίστας αναφορών. Πιο συγκεκριμένα, το πρόσθετο Jekyll scholar μπορεί να δημιουργήσει λίστες αναφορών στο τέλος του περιεχομένου, περιλαμβάνοντας όλες τις πηγές που αναφέρονται και έχουν μορφοποιηθεί σύμφωνα με το καθορισμένο στυλ αναφοράς. Τέλος, το παρόν πρόσθετο παρέχει και φίλτρα βιβλιογραφίας. Αναλυτικότερα, το Jekyll Scholar επιτρέπει την προσθήκη φίλτρων και την εμφάνιση υποσυνόλων της βιβλιογραφίας βάσει κριτηρίων που επιλέγει ο χρήστης. Για παράδειγμα, είναι δυνατό

να δημιουργηθεί μια ξεχωριστή ενότητα για δημοσιεύσεις από συγκεκριμένο συγγραφέα ή επιλογή ενός εύρους ετών.

### <span id="page-22-0"></span>**3.5 Τύποι Ιστοσελίδων**

### <span id="page-22-1"></span>**3.5.1 Στατικές ιστοσελίδες**

Μια στατική ιστοσελίδα αποτελείται από κείμενα, φωτογραφίες, συνδέσμους και αρχεία τα οποία μπορεί να κατεβάσει ο χρήστης. Πρόκειται ουσιαστικά για ιστοσελίδες οι οποίες παρέχουν στατικές παρουσιάσεις και που δεν απαιτούν συχνή τροποποίηση περιεχομένου. Για παράδειγμα, μια στατική ιστοσελίδα θα μπορούσε να χρησιμοποιηθεί για την παρουσίαση μίας εταιρείας, των προϊόντων και των στόχων της. Η τροποποίηση του περιεχομένου μιας στατικής ιστοσελίδας χρειάζεται μια σχετική εμπειρία διότι γίνεται με την επέμβαση απευθείας στον κώδικά της (Petersen, 2016).

Κάποια πλεονεκτήματα των στατικών ιστοσελίδων είναι τα εξής:

- Οικονομικό κόστος κατασκευής και φιλοξενίας της ιστοσελίδας.
- Ταχύτερη λειτουργία και φόρτωση της ιστοσελίδας σε σχέση με τις δυναμικές.
- Μεγαλύτερη ασφάλεια σε σχέση με τις δυναμικές ιστοσελίδες λόγω της μη ύπαρξης βάσης δεδομένων.

Κάποια μειονεκτήματα των στατικών ιστοσελίδων είναι τα εξής:

- Απαιτείται σχετική εμπειρία για την διαχείριση του περιεχομένου της ιστοσελίδας.
- Λόγω της μη ανανέωσης του περιεχομένου της ιστοσελίδας υπάρχει σταδιακή πτώση στην κατάταξη των μηχανών αναζήτησης.

### <span id="page-22-2"></span>**3.5.2 Δυναμικές ιστοσελίδες**

Μια δυναμική ιστοσελίδα πολλές φορές μοιάζει με μία στατική ως προς την εμφάνισή της όμως παρέχει περισσότερες δυνατότητες τόσο στον χρήστη όσο και στον διαχειριστή. Ουσιαστικά, πρόκειται για μία εφαρμογή και όχι μια απλή παρουσίαση στατικού περιεχομένου (Petersen, 2016). Οι δυναμικές ιστοσελίδες συνήθως είναι συνδεδεμένες με μία βάση δεδομένων όπου αποθηκεύονται κάποιες χρήσιμες πληροφορίες, καθώς επίσης αντλούνται και τα δεδομένα της ιστοσελίδας. Η επεξεργασία του περιεχομένου της δυναμικής ιστοσελίδας συνήθως γίνεται μέσω ενός συστήματος διαχείρισης περιεχομένου (CMS). Η χρήση του περιβάλλοντος είναι απλή και δεν χρειάζονται γνώσεις προγραμματισμού. (Camden, Rinaldi, 2017).

Κάποια πλεονεκτήματα των δυναμικών ιστοσελίδων είναι τα εξής:

- Εύκολη διαχείριση ιστοσελίδας και μορφοποίηση.
- Εύκολη προσθαφαίρεση περιεχομένου.
- Δυνατότητα προσθήκης λειτουργιών στην ιστοσελίδα.

Κάποια μειονεκτήματα των δυναμικών ιστοσελίδων είναι τα εξής:

- Υψηλότερο κόστος κατασκευής και φιλοξενίας της ιστοσελίδας σε σχέση με τις στατικές.
- Χρειάζεται περισσότερος χρόνος για την φόρτωση της ιστοσελίδας σε σχέση με τις στατικές.

# <span id="page-23-0"></span>**3.6 Συσχετισμός δυνατοτήτων του Github Pages και του προσθέτου Jekyl Scholar ως προς τις ανάγκες των ερευνητικών φορέων για διαδικτυακή παρουσία**

Οι ερευνητικοί οργανισμοί έχουν συχνά την ανάγκη να δημιουργήσουν μια αξιόπιστη διαδικτυακή παρουσία, επιδεικνύοντας την έρευνα, τα έργα, τις δημοσιεύσεις και την τεχνογνωσία τους. Απαιτούν μια πλατφόρμα που τους επιτρέπει να δημιουργούν, να διαχειρίζονται και να παρουσιάζουν εύκολα το περιεχόμενό τους με επαγγελματικό τρόπο. Το GitHub Pages και το Jekyll Scholar συνεισφέρουν ιδιαίτερα στην κάλυψη των περιγραφόμενων αναγκών.

Αρχικά, ευνοούν τη φιλοξενία ιστοσελίδων. Το GitHub Pages παρέχει αξιόπιστη και δωρεάν υπηρεσία φιλοξενίας για στατικούς ιστότοπους που οι ερευνητικοί οργανισμοί δύνανται να αξιοποιήσουν, φιλοξενώντας τον ιστότοπο του οργανισμού τους, τους ιστότοπους ερευνητικών έργων ή τους ιστότοπους μεμονωμένων ερευνητών. Η εν λόγω υπηρεσία, διασφαλίζει ότι το περιεχόμενο είναι προσβάσιμο στο κοινό χωρίς την ανάγκη περίπλοκης υποδομής ή ακριβών λύσεων φιλοξενίας. Επιπλέον, προσφέρεται έλεγχος εκδόσεων. Το GitHub Pages προσφέρει ισχυρές δυνατότητες ελέγχου εκδόσεων, ιδιαίτερα επωφελή πρακτική για ερευνητικούς οργανισμούς, καθώς επιτρέπει τη συλλογική δημιουργία περιεχομένου, την παρακολούθηση αλλαγών και τη διατήρηση ιστορικού αναθεωρήσεων. Πολλοί ερευνητές μπορούν να εργαστούν στο περιεχόμενο του ιστότοπου ταυτόχρονα, διευκολύνοντας τη διαχείριση και την ενημέρωση πληροφοριών που σχετίζονται με την έρευνα. Επιπλέον, ευνοείται η προσαρμογή και η διαχείριση θεμάτων. Ειδικότερα, οι σελίδες GitHub επιτρέπουν την προσαρμογή μέσω της χρήσης του Jekyll, μιας δημιουργίας στατικών τοποθεσιών. Όπως προκύπτει, οι ερευνητικοί οργανισμοί μπορούν να επωφεληθούν από την ευελιξία

του Jekyll και τις δυνατότητες του Jekyll Scholar για τη δημιουργία εξατομικευμένων και οπτικά ελκυστικών ιστοσελίδων. Έτσι, μπορούν να παρουσιάσουν ερευνητικές δημοσιεύσεις, να απαριθμήσουν τους ερευνητές και την τεχνογνωσία τους, να παρέχουν λεπτομέρειες έργου και να παρουσιάσουν οπτικοποιήσεις δεδομένων, στο πλαίσιο ενός καλά σχεδιασμένου και δομημένου ιστότοπου. Ακόμα, ως προς τη βιβλιογραφική διαχείριση, το Jekyll Scholar, ως πρόσθετο του Jekyll, βελτιώνει τον χειρισμό του βιβλιογραφικού περιεχομένου. Κατά συνέπεια, οι ερευνητικοί οργανισμοί μπορούν να χρησιμοποιήσουν το Jekyll Scholar για να διαχειριστούν τις δημοσιεύσεις τους, να δημιουργήσουν και να διατηρήσουν μια βιβλιογραφία και να δημιουργήσουν αυτόματα αναφορές και λίστες αναφοράς σε διαφορετικά στυλ αναφορών. Αυτό απλοποιεί τη διαδικασία προβολής ερευνητικών δημοσιεύσεων και διευκολύνει τις κατάλληλες πρακτικές ακαδημαϊκών παραπομπών. Ακόμα, ευνοείται και η έκθεση εκδόσεων. Το Jekyll Scholar, σε συνδυασμό με τις σελίδες GitHub, επιτρέπει στους ερευνητικούς οργανισμούς να παρουσιάζουν τις δημοσιεύσεις τους με οργανωμένο και προσβάσιμο τρόπο. Όπως προκύπτει, οι ερευνητές μπορούν να δημιουργήσουν μεμονωμένες σελίδες δημοσίευσης, συμπεριλαμβανομένων περιλήψεων, συγγραφέων, λέξεων-κλειδιών και συνδέσμων σε εκδόσεις πλήρους κειμένου. Μπορούν επίσης να ενσωματώσουν λειτουργικότητα αναζήτησης, επιλογές φιλτραρίσματος και σελιδοποίηση για μεγάλες συλλογές εκδόσεων. Τα παραπάνω ενισχύουν την ορατότητα και την ανιχνευσιμότητα των ερευνητικών αποτελεσμάτων. Τέλος επισημαίνεται η ενσωμάτωση με το GitHub. Αναλυτικότερα, οι σελίδες GitHub ενσωματώνονται απρόσκοπτα με το ευρύτερο σύστημα λειτουργίας του GitHub, συμπεριλαμβανομένης της παρακολούθησης προβλημάτων, των αιτημάτων έλξης και των ενεργειών GitHub. Η εν λόγω ενοποίηση επιτρέπει στους ερευνητικούς οργανισμούς να διαχειρίζονται εργασίες που σχετίζονται με έργα, τη συνεργασία και τις διαδικασίες αυτοματοποιημένης κατασκευής εντός της ίδιας πλατφόρμας.

Όπως προκύπτει από τα παραπάνω, αξιοποιώντας τις δυνατότητες του GitHub Pages και του Jekyll Scholar, οι ερευνητικοί οργανισμοί μπορούν να δημιουργήσουν μια ισχυρή διαδικτυακή παρουσία που προβάλλει αποτελεσματικά το ερευνητικό τους έργο, τις δημοσιεύσεις και την τεχνογνωσία τους. Αυτές οι πλατφόρμες παρέχουν τα απαραίτητα εργαλεία και δυνατότητες για τη δημιουργία επαγγελματικών ιστοσελίδων, τη διαχείριση βιβλιογραφικού περιεχομένου, τη συνεργασία σε ερευνητικά έργα και τη διατήρηση του ελέγχου εκδόσεων, όλα με φιλικό προς τον χρήστη και οικονομικά αποδοτικό τρόπο.

#### <span id="page-25-0"></span>**3.7 Βιβλιογραφική Ανασκόπηση**

Το GitHub είναι ο μεγαλύτερος κεντρικός υπολογιστής για αποθετήρια Git και χρησιμεύει ως κόμβος για συλλογική δραστηριότητα για εκατομμύρια ανθρώπους που εργάζονται σε ποικίλα διαφορετικά έργα. Πολλά έργα ανοιχτού κώδικα χρησιμοποιούν το GitHub για διάφορους σκοπούς, συμπεριλαμβανομένης της φιλοξενίας αποθετηρίων Git, των προβλημάτων παρακολούθησης, της διεξαγωγής ελέγχων κώδικα και πολλά άλλα. Το GitHub φιλοξενεί ένα σημαντικό μέρος όλων των αποθετηρίων Git (Chacon & Straub, 2014). Το Λογισμικό Ανοιχτού Κώδικα (OSS) έχει επιφέρει μια θεμελιώδη αλλαγή στην οπτική των ερευνητών και των χρηστών για τη Διαδικασία Ανάπτυξης Λογισμικού. Τα έργα ελεύθερου λογισμικού και ανοιχτού κώδικα (OSS) δεν είναι μόνο βιώσιμα αλλά και επιτυχημένα και ακμάζοντα.

Μια μελέτη περίπτωσης του έργου Apache Server αποδεικνύει ότι μια δεσμευμένη κοινότητα μπορεί να δημιουργήσει λογισμικό που είναι ισοδύναμο ή και ανώτερο από αυτό που διατίθεται από εμπορικούς προμηθευτές. Επιπλέον, απέδειξε ότι ορισμένες ιεραρχίες, θεσμοί και κανόνες συμπεριφοράς μπορούν να εξελιχθούν ακόμη και στο μάλλον αδόμητο περιβάλλον του λογισμικού ανοιχτού κώδικα (OSS). Συγκρίνοντας το Github με το Apache, διαπιστώνεται ότι το GitHub διευκολύνει την εν λόγω διαδικασία, καθώς επίσης και πώς μπορεί να συμβάλλει στη συνεχή εξέλιξη της διαδικασίας.

Επιπλέον, προσφέρονται τρία ερευνητικά ερωτήματα που υποστηρίζουν το επιχείρημα αυτό. Στην πρώτη έρευνα που παρουσιάζεται, την έρευνα του Peterson (2013), διεξήχθησαν μετρήσεις μετά από μια επιλογή χιλίων αποθετηρίων τυχαία από τη δεξαμενή των διαθέσιμων επιλογών. Λήφθηκαν υπόψη μόνο τα αποθετήρια GitHub που ανήκαν σε έναν Οργανισμό στο GitHub. Οι Οργανισμοί GitHub είναι λογαριασμοί που ανήκουν σε ομάδες, σε αντίθεση με τους τυπικούς λογαριασμούς χρηστών που διατηρούνται από μεμονωμένους χρήστες. Από τα παραπάνω προκύπτει ότι η χρήση αποθετηρίων που ανήκουν στον οργανισμό θα αύξανε τη δυνατότητα ανάλυσης σε έργα υψηλής συμμετοχής. Ο αλγόριθμος που περιγράφει τη διαδικασία επιλογής που χρησιμοποιήθηκε για την επιλογή του δείγματος αποθήκης βρίσκεται στη θέση 1.

Το πρώτο βήμα του αλγορίθμου: Αλγόριθμος συλλογής δεδομένων:

1: while i<1000 do

 $2: i \leftarrow i+1$ 

3: λέξη ← τυχαία (λίστα λέξεων)

4: αναζήτηση σε github και αποθετήρια (λέξη)

 $5: j \leftarrow \tau \nu$ χαία (repos)

 $6:$  repo $\rightarrow$  reposi

7: εάν το αποθετήριο είναι ένα αποθετήριο οργανισμών, τότε

8: αποθήκευση (repo)

9: τέλος αν

10: τέλος ενώ

Η συνάρτηση γνωστή ως τυχαία (λίστα λέξεων) χρησιμοποιείται για την επιλογή ενός αποθετηρίου επιλέγοντας μια λέξη τυχαία από μια λίστα που είναι εντελώς αυθαίρετη. Χρησιμοποιώντας το API αναζήτησης GitHub, μια λίστα αποθετηρίων που περιέχουν αυτήν τη λέξη στην περιγραφή ανακτώνται. Από αυτήν τη λίστα, ένα αποθετήριο επιλέγεται τυχαία χρησιμοποιώντας τη τυχαία συνάρτηση και τα υπόλοιπα αποθετήρια αγνοούνται (repos). Η συνάρτηση isOrgRepo θα φιλτράρει τυχόν αποθετήρια που δεν ανήκουν στον οργανισμό μετά την επιλογή ενός τυχαίου αποθετηρίου. Το καθορισμένο αποθετήριο μπορεί τότε να αποστέλλεται στη συνάρτηση αποθήκευσης για να χρησιμοποιηθεί ως είσοδος. Στόχος αυτής της λειτουργίας είναι να αποθηκεύσει τα περιεχόμενα του καθορισμένου αποθετηρίου σε μια βάση δεδομένων, έτσι ώστε να μπορεί να διεξαχθεί πρόσθετη έρευνα για τα δεδομένα. Τα ευρήματα αποθηκεύτηκαν χρησιμοποιώντας το σχεσιακό σύστημα διαχείρισης βάσεων δεδομένων γνωστό ως MySQL.

Ένα σενάριο γραμμένο σε Python7 χρησιμοποιήθηκε τόσο για τη συλλογή όσο και για την ανάλυση των δεδομένων. Επειδή το GitHub REST API περιορίζει τον αριθμό των κλήσεων που μπορεί να πραγματοποιήσει ένας πελάτης σε μία ώρα, συμπεριλήφθηκε στα δεδομένα της έρευνας η λογική για την αναστολή της διαδικασίας, μετά την εξάντληση της εκχώρησης.

Κατά την απόδοση γραφημάτων, χρησιμοποιήθηκε η λειτουργική μονάδα Python Matplotlib, η οποία είναι μια βιβλιοθήκη 2D γραφικών. Για να γίνουν υπολογισμοί για την ανάλυση δεδομένων, όπως οι συντελεστές συσχέτισης, χρησιμοποιήθηκαν οι NumPy και SciPy (Paterson, 2013).

Μία ακόμη ενδιαφέρουσα μελέτη αποτελεί η μελέτη των Utomo &Falahah (2020), σύμφωνα με τους οποίους το GitHub προσφέρει μια πλατφόρμα που ενσωματώνει τα περιβάλλοντα που είναι απαραίτητα για την ανάπτυξη και τη δημοσίευση ιστοσελίδων. Με τις σελίδες GitHub, μπορεί να φιλοξενηθεί ο στατικός ιστός απλά, γρήγορα και δωρεάν. Επειδή οι Σελίδες GitHub ενσωματώνονται με το περιβάλλον GitHub, το οποίο υποστηρίζει τη συνεχή ενοποίηση και τη συνεχή παράδοση, και γίνεται επίσης δίκτυο παράδοσης περιεχομένου (CDN), ως μέρος του δομικού στοιχείου του JAMstack, αυτό βοηθά τον προγραμματιστή να ενσωματώσει τη διαδικασία ανάπτυξης. Δυστυχώς, η πλειονότητα των προγραμματιστών δεν χρησιμοποιεί το GitHub ως υπηρεσία φιλοξενίας Ιστού και το JAMstack δεν χρησιμοποιείται ευρέως ως μεθοδολογία για την παραγωγή ιστότοπων (Visconti, 2016). Στόχος της μελέτης τους (Utomo & Falahah, 2020) είναι να δείξει πώς να ενσωματωθεί η μεθοδολογία JAMstack στη διαδικασία σχεδιασμού και κατασκευής ενός ιστότοπου και στη συνέχεια να φιλοξενηθεί στο GitHub. Ο ιστότοπος που αναπτύχθηκε κατασκευάστηκε χρησιμοποιώντας τη μεθοδολογία JAMstack, στην οποία το Hugo χρησιμοποιήθηκε ως παραγωγός στατικού ιστότοπου (SSG) και το GitHub ως δίκτυο παράδοσης περιεχομένου (CDN). Στην έρευνα εισήχθη επίσης το API για να αναδειχθεί πόσο απλό είναι να ενσωματωθεί μεγάλος αριθμός στοιχείων χρησιμοποιώντας τη μεθοδολογία JAMstack. Ελέγχθηκε η λειτουργικότητα και η απόδοση του ιστότοπου μέσω μιας σειράς δοκιμών για να διασφαλιστεί ότι είναι του υψηλότερου δυνατού επιπέδου. Σύμφωνα με τα ευρήματα των δοκιμών απόδοσης, χρησιμοποιώντας τα κάτωθι εργαλεία, προκύπτει η εξής βαθμολογία: Google PageSpeed 97% (A) και βαθμολογία YSlow 91% (Α). Όπως προκύπτει, ο ιστότοπος μπορεί να διατηρήσει ένα ικανοποιητικό επίπεδο απόδοσης παρά το γεγονός ότι συνδέεται με τα API άλλων υπηρεσιών.

Οι υπολογιστές χωρίς διακομιστή καθιστούν ορισμένες υπηρεσίες πιο απλές στην πρόσβαση και πιο εύκολες στην εφαρμογή τους. Σε σύγκριση με την παραδοσιακή μέθοδο, η οποία απαιτεί από τους χρήστες να ρυθμίσουν και να λειτουργήσουν τον διακομιστή ιστού μόνοι τους, η φιλοξενία ενός ιστότοπου σε περιβάλλον χωρίς διακομιστή είναι μια απλούστερη και πιο εύκολη διαδικασία. Αναμένεται ότι ο υπολογισμός χωρίς διακομιστή, γνωστός και ως Function as a Service (FaaS), θα γίνει το επόμενο μεγάλο βήμα στη βιομηχανία του cloud computing. Γίνεται χρήση του όρου *«χωρίς διακομιστή»* για να περιγράψει μια εφαρμογή που φιλοξενείται στο cloud και βασίζεται σε έναν διακομιστή που φιλοξενείται επίσης στο cloud για τη διαχείριση

της λογικής από την πλευρά του διακομιστή, καθώς και χρησιμοποιώντας ένα οικοσύστημα υπηρεσιών cloud, όπως μια βάση δεδομένων (Firebase, Ανάλυση), ή έλεγχο ταυτότητας (όπως Auth(), AWS incognito). Οι υπηρεσίες που αναφέρονται στο τέλος είναι επίσης γνωστές ως Backend as a Service (Baas). Ορισμένοι πάροχοι cloud, όπως το AWS Lambda της Amazon, το Google Cloud Functions, το Microsoft Azure Functions και το IBM Cloud Functions, προσφέρουν τη δυνατότητα να κάνουν πράξη τους υπολογιστές χωρίς διακομιστή για τους πελάτες τους.

Αρκετοί ερευνητές έχουν αποδείξει ότι είναι δυνατή η φιλοξενία εφαρμογών σε περιβάλλοντα χωρίς διακομιστές. Το Watson Developer Cloud προσφέρει μια πλατφόρμα που μπορεί να χρησιμοποιηθεί για τη φιλοξενία εφαρμογών chatbot. Προκειμένου να διευκολυνθεί η ανάπτυξη εξαιρετικά παράλληλων εφαρμογών χωρίς διακομιστή, με γνώμονα τα συμβάντα, οι Pérez και Moltó ανέπτυξαν το SCAR Framework. Εκτός από το AWS Lambda, είναι δυνατή η εκτέλεση αυτού του πλαισίου και η κατασκευή εξατομικευμένων περιβαλλόντων χρόνου εκτέλεσης χρησιμοποιώντας εικόνες Docker. Χρησιμοποιώντας την αυτοματοποίηση και τη συνεχή ενοποίηση, η φιλοξενία και η εκτέλεση εφαρμογών Ιστού εντός του περιβάλλοντος GitHub μπορεί να συμβάλει στη βελτίωση της συνολικής ποιότητας της ανάπτυξης λογισμικού καθώς και στη συνολική παραγωγικότητα της διαδικασίας. Έχει τη δυνατότητα να μειώσει την προσπάθεια που απαιτείται για τη διαδικασία αναθεώρησης κώδικα. Η αρχιτεκτονική JAMStack είναι μια καινοτόμος μέθοδος για την κατασκευή ιστοσελίδων.

Η JavaScript από την πλευρά του πελάτη, η επαναχρησιμοποιήσιμη διεπαφή προγραμματισμού εφαρμογών (API) και η προκατασκευασμένη σήμανση είναι οι τρεις πυλώνες στους οποίους βασίζεται η προσέγγιση JAMstack για την ανάπτυξη Ιστού. Με βάση τα ευρήματα προηγούμενων μελετών, είναι δυνατό να εξαχθεί το συμπέρασμα ότι υπάρχει μια αυξανόμενη τάση για χρήση μιας μεθόδου χωρίς διακομιστή, ως πλατφόρμα για την ανάπτυξη και τη φιλοξενία εφαρμογών. Δυστυχώς, μπορεί να είναι δύσκολο να εντοπιστούν αναφορές ή δημοσιεύσεις που συζητούν την εφαρμογή της τεχνικής χωρίς διακομιστή.

Σύμφωνα με τις Escamilla κ.ά. (2022), το λογισμικό έχει γίνει ένα ολοένα και πιο σημαντικό στοιχείο του επιστημονικού αρχείου ως αποτέλεσμα της αυξανόμενης τάσης των ερευνητών να ενσωματώνουν την ανάπτυξη και τη χρήση λογισμικού ανοιχτού κώδικα στην εργασία τους. Το 92% των ακαδημαϊκών ερωτηθέντων χρησιμοποιεί κάποια μορφή ερευνητικού λογισμικού και το 56% αυτών των ερωτηθέντων παρήγαγε το δικό τους λογισμικό, σύμφωνα με έρευνα που διεξήχθη το 2014 από το Software Sustainability Institute.

Όσον αφορά στην ανάπτυξη, την επαναχρησιμοποίηση, την δημιουργία εκδόσεων και την κοινή χρήση λογισμικού, αυτοί οι ερευνητές βασίζονται σε τεχνολογίες όπως συστήματα ελέγχου εκδόσεων και φιλοξενία τοποθεσιών για αποθετήρια. Μια τεχνολογία γνωστή ως σύστημα ελέγχου έκδοσης (VCS) είναι αυτή που επιτρέπει στους χρήστες να παρακολουθούν και να διαχειρίζονται πιο εύκολα τις αλλαγές που γίνονται σε ένα αποθετήριο με την πάροδο του χρόνου. Ένα τυπικό αποθετήριο κώδικα αποθηκεύει μια συλλογή αρχείων, όπως αρχεία διαμόρφωσης και προγράμματος, μεταξύ άλλων τύπων δεδομένων. Οι χρήστες μπορούν να φιλοξενούν τα έργα κώδικα τους εξ αποστάσεως μέσω της χρήσης υπηρεσιών πλατφόρμας φιλοξενίας αποθετηρίων που βασίζονται στο web. Οι πλατφόρμες φιλοξενίας για αποθετήρια περιλαμβάνουν συνήθως δυνατότητες συνεργασίας, όπως νήματα συζήτησης, καθώς και τη δυνατότητα αποδοχής αναθεωρήσεων και προσθηκών από τρίτους συνεισφέροντες.

Σύμφωνα με έρευνα που πραγματοποιήθηκε από την Faber, η πιο κοινή πλατφόρμα για τη φιλοξενία αποθετηρίων ονομάζεται GitHub, η οποία είναι μια πλατφόρμα φιλοξενίας Git (GHP). Το GHP είναι ένα συγκεκριμένο είδος πλατφόρμας φιλοξενίας αποθετηρίου που αναπτύχθηκε αποκλειστικά για το σύστημα ελέγχου έκδοσης Git. Πλατφόρμες όπως το GitHub, το GitLab και το SourceForge είναι παραδείγματα αυτού του είδους τοποθεσιών. Είναι επιτυχία για τα λογισμικά ανοιχτής πρόσβασης και για την υπολογιστική αναπαραγωγιμότητα της έρευνας ότι το Git και το GHP γίνονται όλο και πιο δημοφιλή στον ακαδημαϊκό κόσμο. Οι Escamilla κ.ά. (2022), θεωρούν ότι η ανοιχτή έρευνα ωφελεί όταν οι άνθρωποι μοιράζονται δημόσια τον κώδικα και κερδίζουν εύσημα για αυτόν (για παράδειγμα, μέσω παραπομπών), κάτι που μπορεί να οδηγήσει σε νέες μορφές συνεργασίας και χρηματοδότησης έργων. Αυτές οι πλατφόρμες καθιστούν δυνατή μια ποικιλία ακαδημαϊκών δραστηριοτήτων, όπως η αξιολόγηση από ομοτίμους. Ωστόσο, η πλειοψηφία τους δεν έχει σχέδιο συντήρησης. Το γεγονός ότι πολλά VCS, όπως το Gitorious (2014) και το Google Code (2016), έχουν ήδη κλείσει, καταδεικνύει την πιεστική φύση της απαίτησης για μια πιο συντονισμένη και συλλογική προσπάθεια για τη διατήρηση του ψηφιακού περιεχομένου.

Στην εργασία του Farerber (2020), παρουσιάζεται για πρώτη φορά μια ολοκληρωμένη ανάλυση όλων των αποθετηρίων κώδικα GitHub που συνδέονται σε επιστημονικές εργασίες χρησιμοποιώντας το Microsoft Academic Graph ως πηγή δεδομένων. Ειδικότερα, εξέτασε τα αποθετήρια, μαζί με τα άρθρα που σχετίζονται με αυτά, σε σχέση με μια ποικιλία διαστάσεων.

Με την πάροδο των ετών, υπήρξε μια σταθερή αύξηση στη συνολική ποσότητα των ερευνητικών εργασιών. Αυτό ισχύει ιδιαίτερα για άρθρα που γράφτηκαν σε τομείς που συνδέονται με την τεχνητή νοημοσύνη, όπως η όραση υπολογιστών και η μηχανική μάθηση. Για παράδειγμα, στον τομέα της μηχανικής μάθησης, περίπου 60.000 άρθρα έχουν δημοσιευτεί σε καθένα από τα προηγούμενα χρόνια.

Επιπλέον, γίνεται ολοένα και πιο συνηθισμένη πρακτική οι ερευνητικές εργασίες που δημοσιεύονται στον τομέα της επιστήμης των υπολογιστών να περιλαμβάνουν συνδέσμους σε διαδικτυακά αποθετήρια πηγαίου κώδικα. Η έρευνα (σε αυτή την περίπτωση, μεθοδολογίες και αξιολογήσεις) έγινε περισσότερο αναπαραγωγική ως αποτέλεσμα αυτής της προσέγγισης. Η ανάλυση της κατάστασης και των χαρακτηριστικών των αποθετηρίων κώδικα που σχετίζονται με ερευνητικά άρθρα δεν έχει λάβει μεγάλη προσοχή μέχρι αυτό το σημείο. Οι υπάρχουσες εργασίες επικεντρώθηκαν στον προσδιορισμό της σημασίας και της επιρροής των αποθετηρίων GitHub γενικά, αλλά δεν έλαβαν υπόψη τις ερευνητικές δημοσιεύσεις. Σε αυτή τη μελέτη, διερευνήθηκαν τα αποθετήρια GitHub των ερευνητικών δημοσιεύσεων και περιγράφηκαν τα χαρακτηριστικά τόσο των ίδιων των αποθετηρίων όσο και των εγγράφων στα οποία ανήκουν και τα αναφέρουν.

Από τις 13 Δεκεμβρίου 2019, το Microsoft Academic Graph (MAG) ενσωματώνει ήδη συνδέσμους σε αποθετήρια κώδικα που αναφέρονται σε επιστημονικά άρθρα. Η προκαταρκτική έρευνά του Farerber (2020), έδειξε ότι αυτή η συλλογή διευθύνσεων URL σε αποθετήρια κώδικα είναι πιο ολοκληρωμένη και ακριβής από τη χρήση μιας προσέγγισης που αναπτύχθηκε για την εξαγωγή διευθύνσεων URL αποθετηρίων πηγαίου κώδικα από τα πλήρη κείμενα των εγγράφων χρησιμοποιώντας μια μέθοδο εξαγωγής πληροφοριών που είχαμε αναπτύξει και εφαρμόσει οι ίδιοι. Για να γίνουμε πιο συγκεκριμένοι, οι σύνδεσμοι προς τα αποθετήρια κώδικα έχουν ήδη επισημανθεί είτε ως κύριοι (που οδηγούν στο πραγματικό αποθετήριο) είτε ως δευτερεύοντες (σύνδεση με πρόσθετα αποθετήρια). Σύμφωνα με την ανάθεση του πεδίου σπουδών

MAG, από τον συνολικό αριθμό των πρωταρχικών διευθύνσεων URL, οι 4.876 από αυτές συνδέονται με το GitHub και αναφέρονται σε εργασίες που σχετίζονται με τον τομέα της επιστήμης των υπολογιστών. Αυτό το σύνολο διευθύνσεων URL είναι ο ακρογωνιαίος λίθος για τη συλλογή δεδομένων, επειδή το GitHub είναι πλέον ο πιο δημοφιλής ιστότοπος για τη φιλοξενία πηγαίου κώδικα. Από ένα σύνολο 4.876 αποθετηρίων, κατέβηκαν με επιτυχία 2.955 από αυτά. Τα υπόλοιπα αποθετήρια είτε δεν ήταν διαθέσιμα για λήψη είτε ήταν διπλότυπα αποθετηρίων που είχαν ήδη ληφθεί. Σε αυτή τη μελέτη, παρουσιάστηκε μια αρχική ανάλυση της αποθήκης GitHub με πληροφορίες από ερευνητικές δημοσιεύσεις που αντιπροσωπεύονται στο Microsoft

Academic Graph. Γενικά, ανακαλύφθηκε ότι η πρακτική παροχής διευθύνσεων URL σε αποθετήρια GitHub γίνεται όλο και πιο διαδεδομένη. (Faerber, 2020).

### **4 <sup>ο</sup>Κεφάλαιο**

#### <span id="page-32-1"></span><span id="page-32-0"></span>**4. Χρήση του πρόσθετου (plugin) Jekyll Scholar στις σελίδες του Github**

Στο παράδειγμα που ακολουθεί αρχικά έγινε η προσθήκη της ενότητας των δημοσιεύσεων στην ιστοσελίδα του εργαστηρίου πληροφοριακών συστημάτων του Πανεπιστημίου Μακεδονίας. Παρακάτω γίνεται μια προσπάθεια αυτοματοποίησης στην ενότητα των δημοσιεύσεων μέσω του προσθέτου Jekyll Scholar. Η δημοσίευση της ιστοσελίδας στο διαδίκτυο θα γίνει με τη χρήση του εργαλείου του Github, το Github Pages, όπου προσφέρει δωρεάν φιλοξενία (hosting). Συγκεκριμένα θα γίνει η προσπάθεια της άντλησης των δημοσιεύσεων από ένα αρχείο bibtex το οποία θα είναι αποθηκευμένο σε έναν συγκεκριμένο φάκελο στον τοπικό δίσκο του υπολογιστή και αυτόματα μέσω του προσθέτου (plugin) «Jekyll-Scholar» θα μετατρέπεται σε html και θα εμφανίζονται στην ενότητα των δημοσιεύσεων όλες οι βιβλιογραφικές αναφορές που είναι καταχωρημένες στο αρχείο αυτό.

Οι σελίδες του Github (Github Pages), για λόγους ασφαλείας δεν υποστηρίζουν όλα τα πρόσθετα που είναι διαθέσιμα. Ένα από τα πρόσθετα τα οποία δεν υποστηρίζονται από τις σελίδες του Github είναι και το πρόσθετο του Jekyll το Jekyll Scholar.

Στο συγκεκριμένο παράδειγμα η άντληση των αρχείων της ιστοσελίδας έγινε από τον λογαριασμό του Github «[islab-uom](https://github.com/islab-uom)» και συγκεκριμένα είναι το δημόσιο αποθετήριο «[islab-uom.github.io](https://github.com/islab-uom/islab-uom.github.io)».

Πρώτο βήμα στη διαδικασία αποτελεί η αποθήκευση των αρχείων του αποθετηρίου τοπικά στον σκληρό δίσκο του υπολογιστή. Πληκτρολογώντας το link του αποθετηρίου [\(https://github.com/islab-uom/islab-uom.github.io\)](https://github.com/islab-uom/islab-uom.github.io) εμφανίζονται τα αρχείου του αποθετηρίου στον online λογαριασμό του Github. Για τη λήψη των αρχείων του αποθετηρίου, επιλέγεται το κουμπί «[code](https://github.com/islab-uom)» και έπειτα η επιλογή «[Download](https://github.com/islab-uom) ZIP», ώστε να γίνει η λήψη τοπικά στον υπολογιστή (βλ. εικόνα 2).

| $\leftarrow \rightarrow \begin{array}{ccc} \circ & \circ & \circ \end{array}$  | (ps://github.com/islab-uom/islab-uom.github.io                                                                                                    |                                |                                                 |             | $\Delta$<br>◎ 业<br>ൈ<br>$\hat{m}$ =<br><b>okmarks</b>            |  |  |
|--------------------------------------------------------------------------------|----------------------------------------------------------------------------------------------------|--------------------------------|-------------------------------------------------|-------------|------------------------------------------------------------------|--|--|
| O<br>Search or jump to<br>IЛ                                                   | Pull requests Issues Codespaces Marketplace Explore                                                                                                    |                                |                                                 |             | æ.<br>$0 + -$                                                    |  |  |
| Fislab-uom / islab-uom.github.io Public                                        |                                                                                                    |                                |                                                 |             | ⊙Watch 2 + ¥ Fork 0 + ☆ Star 0 +                                 |  |  |
| <> Code                                                                        | ⊙ Issues I'l Pull requests ⊙ Actions <b>El Projects</b> © Security Le Insights                                                                                                    |                                |                                                 |             |                                                                  |  |  |
|                                                                                | P1 branch © 0 tags<br>$1p$ master $\sim$                                                                                                    |                                | Go to file<br>Add file *                        | O Code -    | About                                                            |  |  |
|                                                                                | sem islab-uom Update home.md                                                                                                    |                                | Local                                           | Codespaces  | No description, website, or topics provided.<br><b>CO</b> Readme |  |  |
|                                                                                | ata data                                                                                                    | Update news.yml                | <b>Ed</b> Clone                                 | $\odot$     | ☆ 0 stars                                                        |  |  |
|                                                                                | <b>Includes</b>                                                                                                    | Update header.html             | <b>SSH</b><br><b>GitHub CLI</b><br><b>HTTPS</b> |             | $Q$ 2 watching                                                   |  |  |
|                                                                                | <b>En Layouts</b>                                                                                                    | Update homelay.html            | https://github.com/islab-uom/islab-uom.git<br>c |             | $\Psi$ 0 forks<br>Report repository                              |  |  |
|                                                                                | Update home.md<br><b>Dages</b><br>plugins<br>Add files via upload<br>Add files via upload<br><b>Sass</b><br>Add files via upload<br><b>CSS</b><br>Add files via upload<br><b>Exercise Control</b> |                                | Use Git or checkout with SVN using the web URL. |             |                                                                  |  |  |
|                                                                                |                                                                                                    |                                | CJ Open with GitHub Desktop                     |             | <b>Releases</b>                                                  |  |  |
|                                                                                |                                                                                                    |                                |                                                 |             | No releases published                                            |  |  |
|                                                                                |                                                                                                    |                                | Download ZIP                                    |             |                                                                  |  |  |
|                                                                                |                                                                                                    |                                | 3 years ago                                     |             | Packages                                                         |  |  |
|                                                                                | <b>In fonts</b>                                                                                                    | Add files via upload           |                                                 | 3 years ago | No packages published                                            |  |  |
|                                                                                | Add files via upload<br><b>Exercise</b> images                                                                                                    |                                | last year                                       |             |                                                                  |  |  |
|                                                                                | <b>But is</b>                                                                                                    | Add files via upload           |                                                 | 3 years ago | Environments 1                                                   |  |  |
|                                                                                | <b>Exercise State</b>                                                                                                    | Update index.html              |                                                 | 3 years ago | g github-pages (Active)                                          |  |  |
|                                                                                | gitignore                                                                                                    | Rename gitignore to .gitignore | 3 years ago                                     |             |                                                                  |  |  |
|                                                                                | <b>CNAME</b><br><b>Update CNAME</b>                                                                                                    |                                |                                                 | 3 years ago | Languages                                                        |  |  |
|                                                                                | n Gemfile                                                                                                    | Add files via upload           |                                                 | 3 years ago | <br><b>• SCSS 89.6%</b><br>· JavaScript 6.6%                     |  |  |
| https://github.com/islab-upm/islab-upm.github.io/archive/refs/heads/master.zip | m complete                                                                                                    | <b>Update Gemfile.lock</b>     |                                                 | 3 years ago | • HTML 3.6% • Ruby 0.2%                                          |  |  |

**Εικόνα 2:** Αποθήκευση αποθετηρίου islab-uom.gr.github.io τοπικά στον υπολογιστή

<span id="page-33-0"></span>Αρχικά όλες οι παραμετροποιήσεις στον κώδικα της ιστοσελίδας και ο έλεγχος λειτουργίας της έγιναν τοπικά.

Το επόμενο βήμα που έγινε ήταν να προστεθεί η ενότητα των δημοσιεύσεων στην ιστοσελίδα. Για την πραγματοποίηση της ενέργειας αυτής, στο αρχείο header.html το οποίο βρίσκεται στον φάκελο \_includes προστέθηκε η εντολή "<li><a href="{{ site.url }}{{ site.baseurl }}/allpublications.html">Publications</a></li>" όπως φαίνεται και στην παρακάτω εικόνα.

<span id="page-33-1"></span>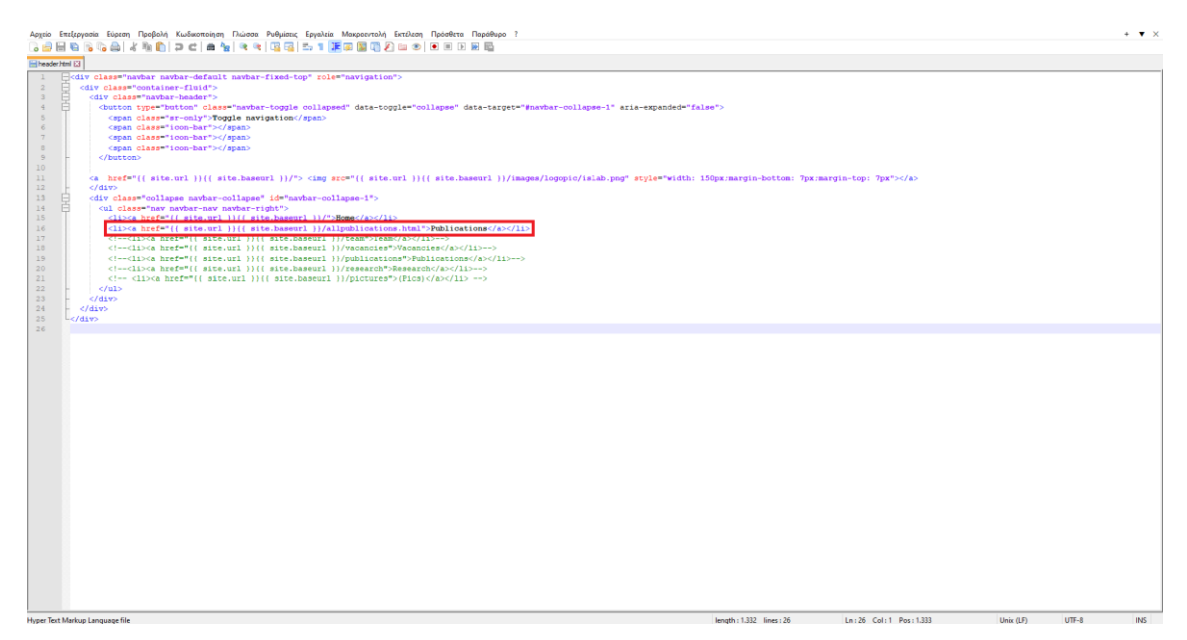

**Εικόνα 3:** Προσθήκη εντολής στο αρχείο header.html

Έπειτα, έγινε προσθήκη ενός αρχείου markdown με όνομα allpublications.md στον φάκελο \_pages όπου το περιεχόμενό του εμφανίζεται στην εικόνα 4.

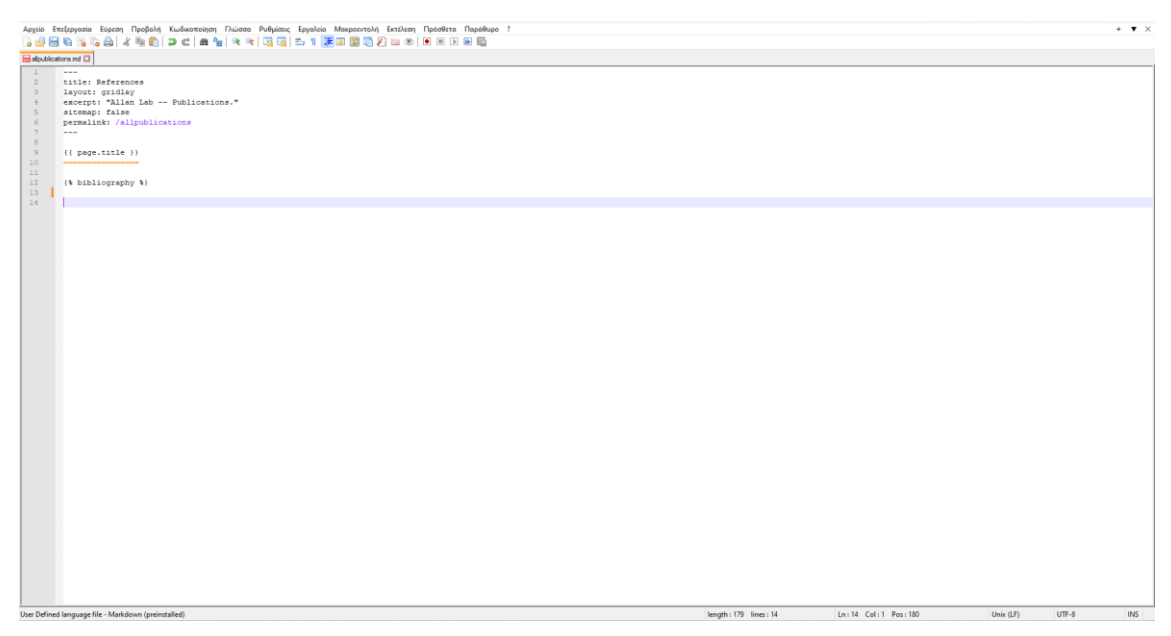

**Εικόνα 4:** Περιεχόμενο αρχείου allpublications.md

<span id="page-34-0"></span>Το τελευταίο βήμα για την προσθήκη της ενότητας των δημοσιεύσεων στην ιστοσελίδα ήταν να δημιουργηθεί ένας φάκελος με το όνομα bibliography όπου εκεί θα βρίσκεται το αρχείο bibtex που θα περιέχει τις δημοσιεύσεις.

Στη συνέχεια, έγινε η εγκατάσταση του πρόσθετου "Jekyll Scholar" με την προσθήκη της εντολής «gem 'jekyll-scholar', group: :jekyll\_plugins» στο αρχείο Gemfile της ιστοσελίδας.

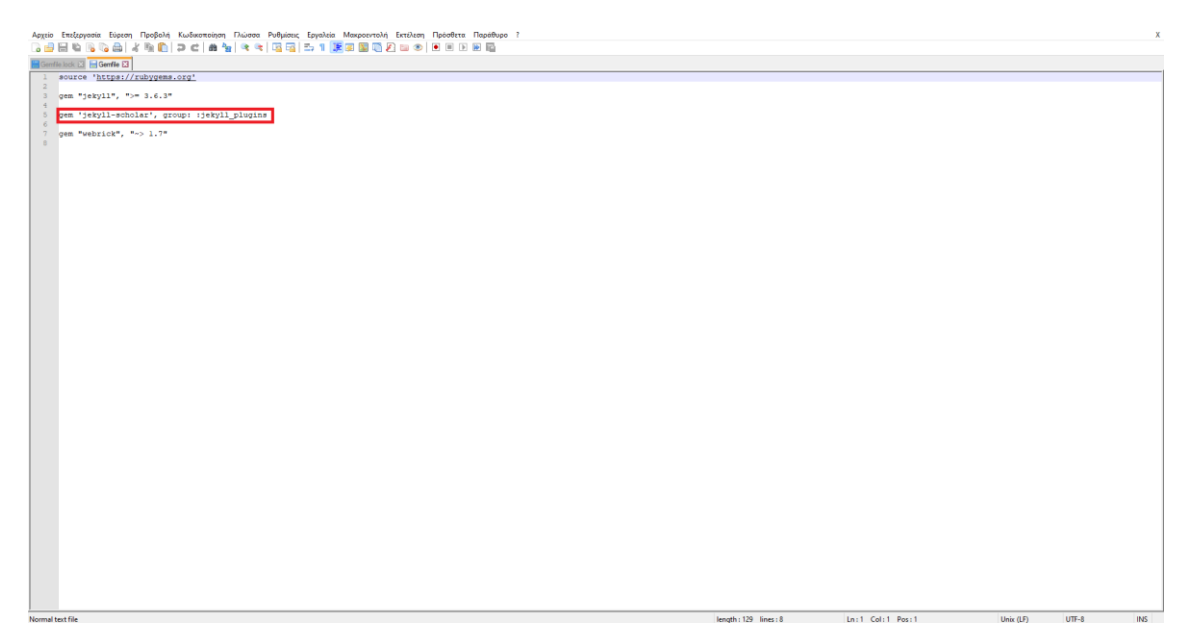

**Εικόνα 5:** Προσθήκη εντολής «gem 'jekyll-scholar', group: :jekyll\_plugins» στο αρχείο Gemfile της ιστοσελίδας

<span id="page-35-0"></span>Για την ενεργοποίησή του προστέθηκε το αρχείο ext.rb στον φάκελο \_plugins το οποίο περιέχει την εντολή «require 'jekyll/scholar'».

| $\scriptstyle\wedge$<br>Όνομα                                                                    | Ημερομηνία τροποποί Τύπος                                                                                                    | Μέγεθος          |           |                          |                    |  |
|--------------------------------------------------------------------------------------------------|----------------------------------------------------------------------------------------------------|------------------|-----------|--------------------------|--------------------|--|
| $\Box\hspace{-0.75mm}\Box\hspace{-0.75mm}\Box$ ext                                               | 28/7/2021 11:29 µµ<br>Apytio RB                                                                                                    | $1$ KB           |           |                          |                    |  |
| markdown                                                                                         | 28/7/2021 11:29 µµ<br>Apgtio RB                                                                                                    | $1$ KB           |           |                          |                    |  |
|                                                                                                  | C:\Users\thana\Desktop\ΔIFI/\QMATIKH EPFAΣIA\bugfix2 - Avtypompi\vrthanasis.github.io\_plugins\ext.rb - Notepad++                                                                                                    |                  |           | $\overline{\phantom{a}}$ | $\Box$<br>$\times$ |  |
| Genfielock (3 Genfiel 3 Heat it 13<br>require 'jekyll/scholar'<br>$\mathbf{1}$<br>$\overline{z}$ | Αρχείο Επεξεργασία Εύρεση Προβολή Κωδικοποίηση Πιώσσα Ρυθμίσεις Εργαλεία Μακροεντολή Εκτέλεση Πρόσθετα Παράθυρο ?<br>8 2 2 3 4 5 6 6 7 6 7 6 7 6 <sup>9</sup> 8 <sup>9</sup> 8 <sup>9</sup> 8 <sup>9</sup> 8 <sup>9</sup> 8 <sup>9</sup> 8 7 9 8 9 8 9 8 9 8 9 8 9 8 8 9 8 8 8 |                  |           |                          | X                  |  |
|                                                                                                  |                                                                                                    |                  |           |                          |                    |  |
|                                                                                                  |                                                                                                    |                  |           |                          |                    |  |
|                                                                                                  |                                                                                                    |                  |           |                          |                    |  |
|                                                                                                  |                                                                                                    |                  |           |                          |                    |  |
|                                                                                                  |                                                                                                    |                  |           |                          |                    |  |
|                                                                                                  |                                                                                                    |                  |           |                          |                    |  |
|                                                                                                  |                                                                                                    |                  |           |                          |                    |  |
|                                                                                                  |                                                                                                    |                  |           |                          |                    |  |
|                                                                                                  |                                                                                                    |                  |           |                          |                    |  |
| Ruby file                                                                                        | length: 25 lines: 2                                                                                                    | Ln:1 Col:1 Pos:1 | Unix (LF) | $UTF-8$                  | INS                |  |

<span id="page-35-1"></span>**Εικόνα 6:** Προσθήκη αρχείου ext.rb στον φάκελο \_plugins το οποίο περιέχει την εντολή «require 'jekyll/scholar'»

Στο αρχείο \_config γίνεται η παραμετροποίηση του προσθέτου. Συγκεκριμένα εδώ έχουμε δηλώσει στο πεδίο «source» το όνομα του φακέλου που περιέχει το αρχείο bibtex όπου στην συγκεκριμένη περίπτωση είναι το αρχείο με το σύνολο των δημοσιεύσεων της ιστοσελίδας.

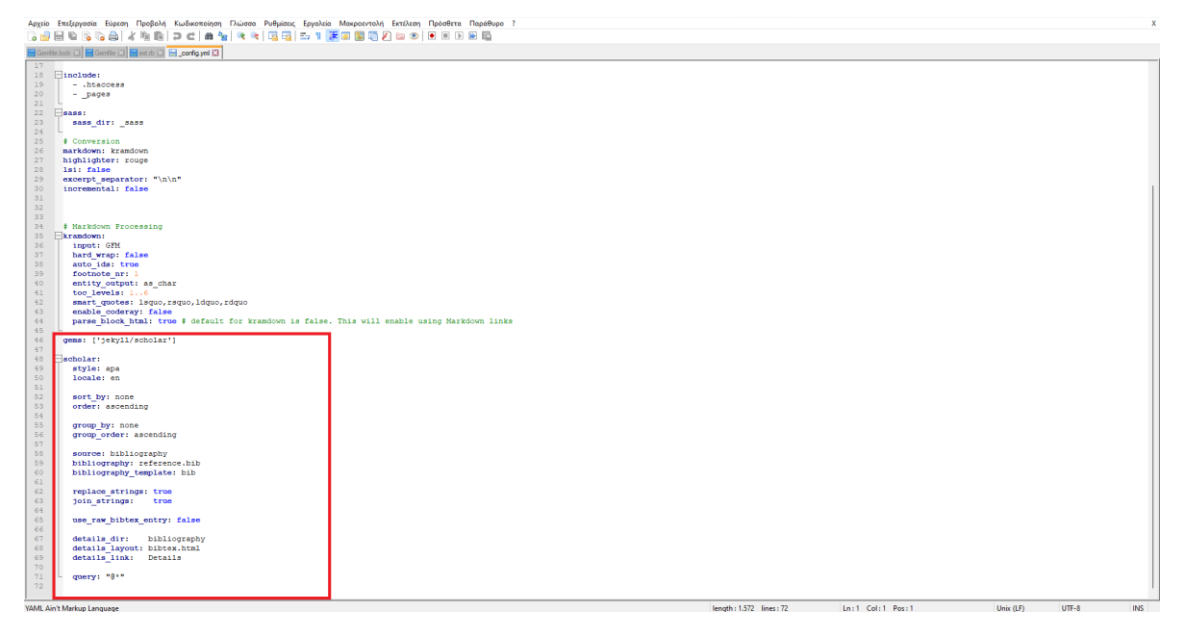

**Εικόνα 7:** Δήλωση ονόματος φακέλου που περιέχει τα αρχεία bibtex

<span id="page-36-0"></span>Σχετικά με την τον τρόπο εμφάνισης των δημοσιεύσεων, μία παραμετροποίηση που πραγματοποιήθηκε ήταν στο αρχείο gridlay.html που βρίσκεται στον φάκελο \_layouts. Συγκεκριμένα προστέθηκε η εντολή "<style>ol.bibliography li { list-style: square }</style>" όπου εμφανίζει μία κουκκίδα αριστερά από κάθε δημοσίευση. Η προσθήκη της συγκεκριμένης εντολής φαίνεται και στην εικόνα 8.

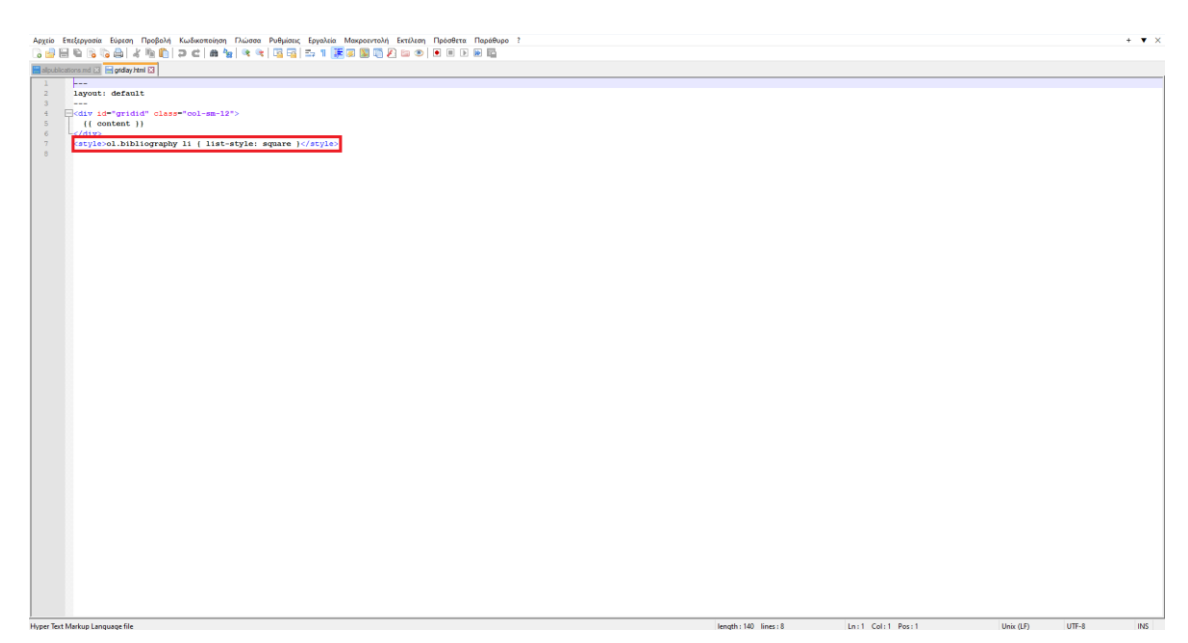

**Εικόνα 8:** Προσθήκη εντολής για τον τρόπο εμφάνισης των δημοσιεύσεων

<span id="page-36-1"></span>32 Όπως αναφέρθηκε και παραπάνω, επειδή το Github δεν υποστηρίζει το πρόσθετο Jekyll Scholar, χρειάζεται να γίνουν κάποιες παραμετροποιήσεις ώστε να μπορέσει να λειτουργήσει στην ιστοσελίδα. Αρχικά έγινε δοκιμή της ιστοσελίδας τοπικά για να γίνει

ο έλεγχος λειτουργίας της. Για την δοκιμή της ιστοσελίδας χρησιμοποιήθηκε η γλώσσα προγραμματισμού ruby όπου υπάρχει πλήρης συμβατότητα με το Jekyll και μας επιτρέπει να τρέξουμε την ιστοσελίδα τοπικά. Η εγκατάσταση του ruby command έγινε από τον ιστότοπο <https://rubyinstaller.org/> όπως φαίνεται και στην εικόνα παρακάτω.

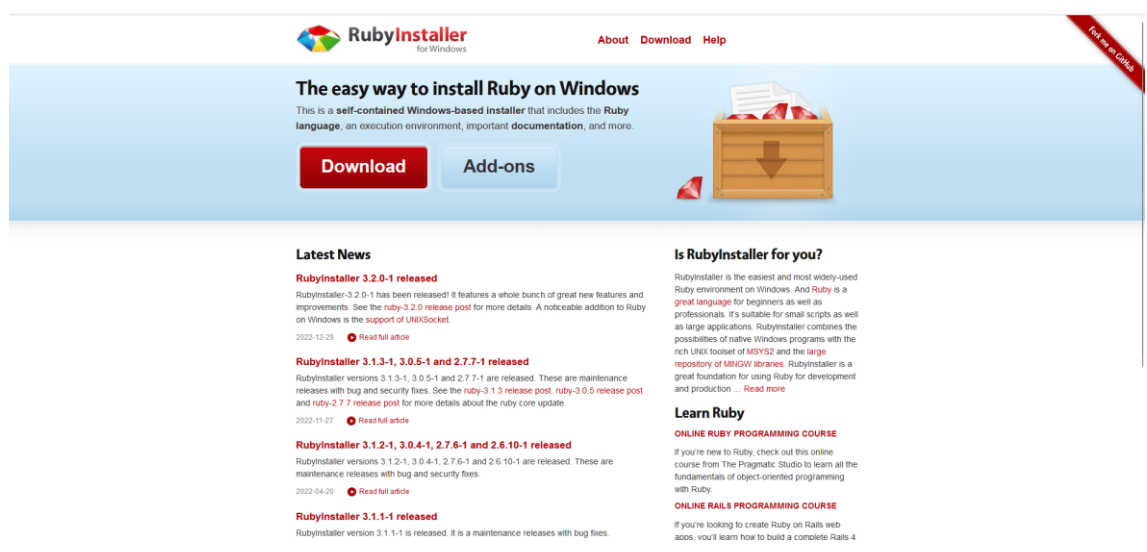

**Εικόνα 9:** Ιστοσελίδα εγκατάστασης του ruby commander τοπικά στον υπολογιστή

<span id="page-37-0"></span>Μέσω του ruby command έγινε η εγκατάσταση του Jekyll και bundler gem τοπικά με την εντολή «gem install Jekyll bundler».

Για να επιλεχθεί ο φάκελος με τα αρχεία του site τρέχουμε στον commander του ruby την εντολή «cd C:\Users\thana\Desktop\ΔΙΠΛΩΜΑΤΙΚΗ ΕΡΓΑΣΙΑ\site».

<span id="page-37-1"></span>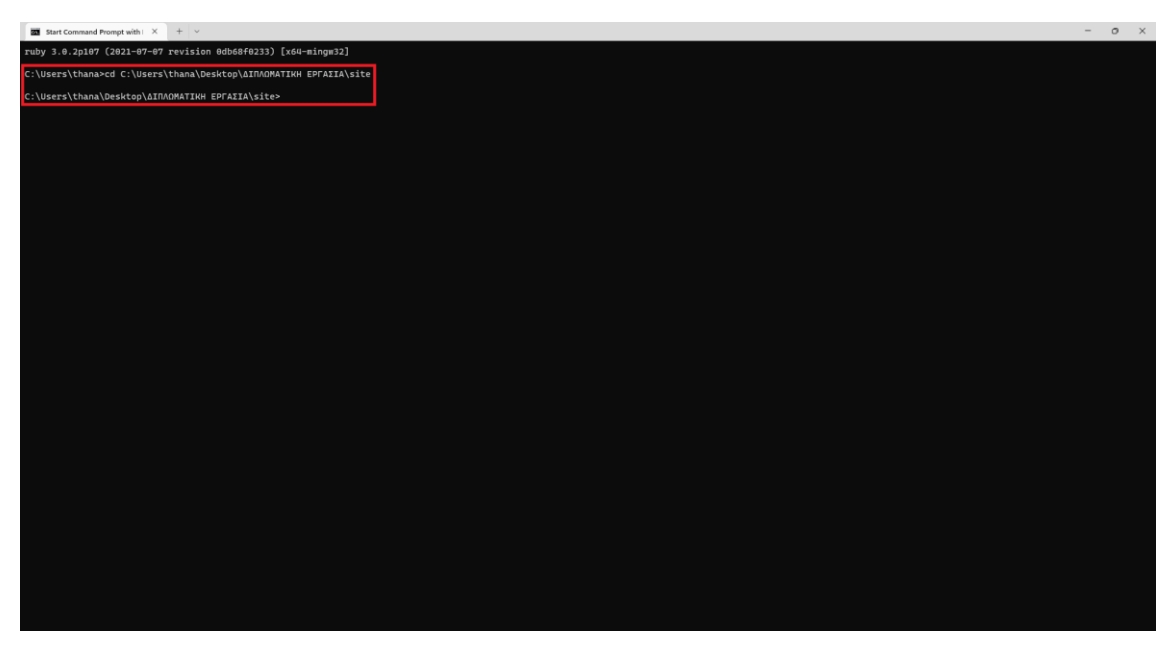

**Εικόνα 10:** Επιλογή τοπικού φακέλου με τα αρχεία της ιστοσελίδας

Το επόμενο βήμα στην δημιουργία της ιστοσελίδας τοπικά ώστε να γίνει ο έλεγχος λειτουργίας του plugin Jekyll scholar και γενικότερα η ομαλή λειτουργία της ιστοσελίδας είναι η εντολή «bundle exec Jekyll serve –watch». Με την εντολή αυτή ενεργοποιείται ο Jekyll και μετατρέπει τα απλά αρχεία κειμένου (όπως Markdown, HMTL, CSS κ.λπ.) σε στατική ιστοσελίδα. Επίσης δίνεται μια τοπική διεύθυνση ip στην οποία προβάλλεται η ιστοσελίδα. Η ip στο τρέχον παράδειγμα είναι η http://127.0.0.1:4000/ .

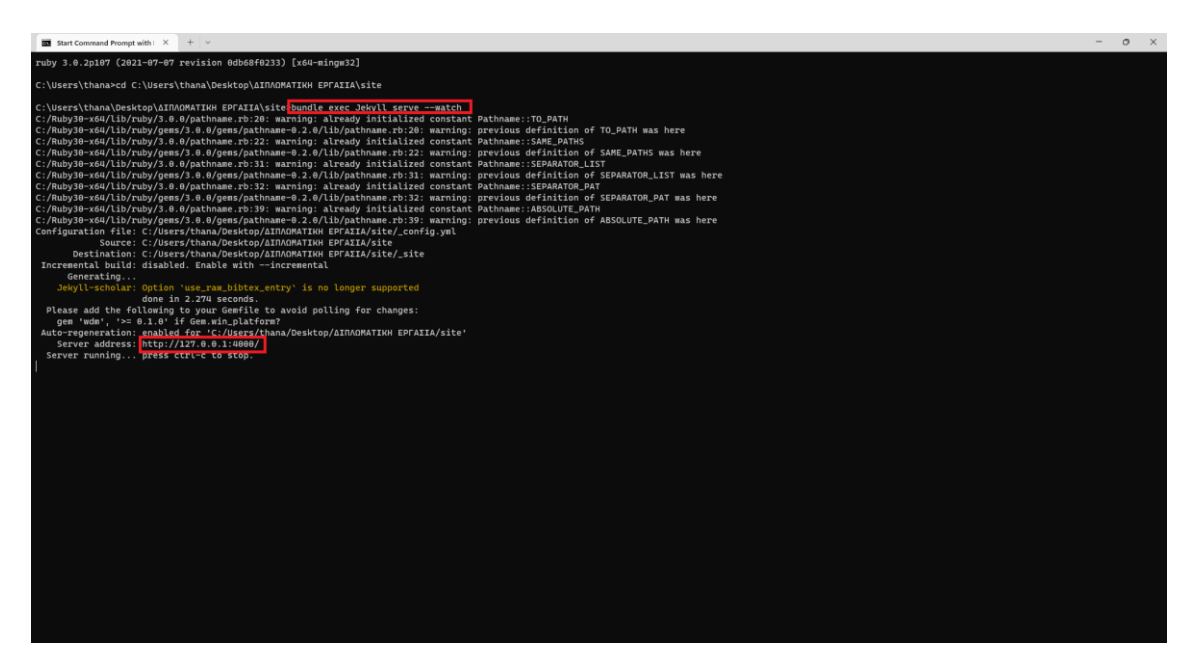

**Εικόνα 11:** Δημιουργία της ιστοσελίδας τοπικά

<span id="page-38-0"></span>Πληκτρολογώντας την ip σε έναν browser στον υπολογιστή που έτρεξαν οι εντολές στον ruby commander εμφανίζεται η ιστοσελίδα όπως φαίνεται και στην παρακάτω εικόνα.

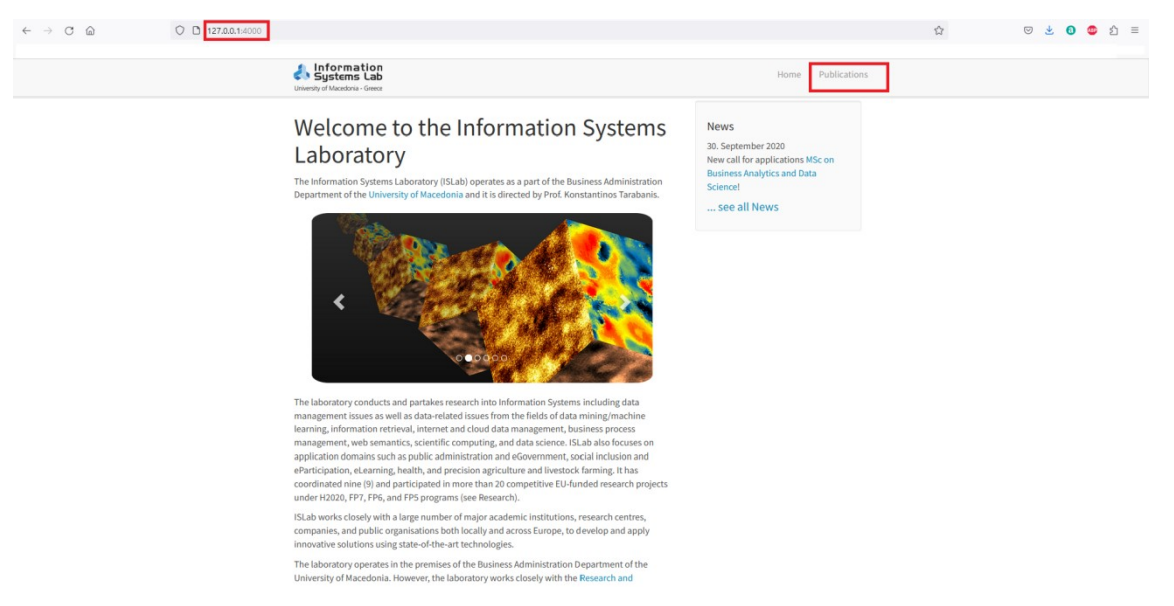

**Εικόνα 12:** Άνοιγμα της ιστοσελίδας στον browser με την τοπική διεύθυνση IP

<span id="page-39-0"></span>Βλέπουμε ότι τοπικά η ιστοσελίδα λειτουργεί ομαλά. Επίσης από το κομμάτι των δημοσιεύσεων προκύπτει ότι και το πρόσθετο «Jekyll scholar» ενεργοποιήθηκε και λειτούργησε κανονικά εφόσον έχει μετατραπεί και εμφανιστεί το αρχείο bibtex με τις δημοσιεύσεις, που έχουμε προσθέσει στον αντίστοιχο φάκελο του site. Με αυτό το απλό πρόσθετο ουσιαστικά θα μπορούσε να θεωρηθεί πως η ιστοσελίδα από στατική μετατρέπεται σε δυναμική και το σημαντικότερο είναι πως και ένας αρχάριος χρήστης θα μπορούσε να τη διαχειριστεί προσθέτοντας η αφαιρώντας περιεχόμενο.

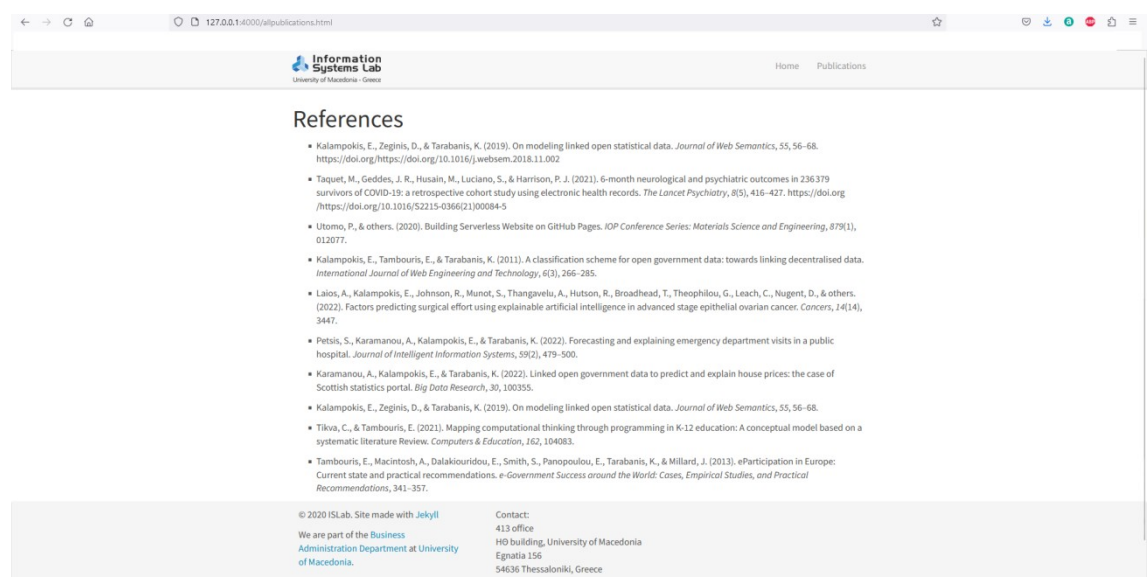

**Εικόνα 13:** Ενότητα δημοσιεύσεων ιστοσελίδας

<span id="page-39-1"></span>35 Εφόσον η ιστοσελίδα λειτουργεί τοπικά θα γίνει η δοκιμή να ανέβει στο διαδίκτυο μέσω της φιλοξενίας (hosting) που προσφέρει δωρεάν το Github με την υπηρεσία Github Pages. Από το site https://desktop.github.com/ έγινε λήψη του εργαλείου Github Desktop όπου έγινε και η σύνδεση με τον προσωπικό λογαριασμό του Github.

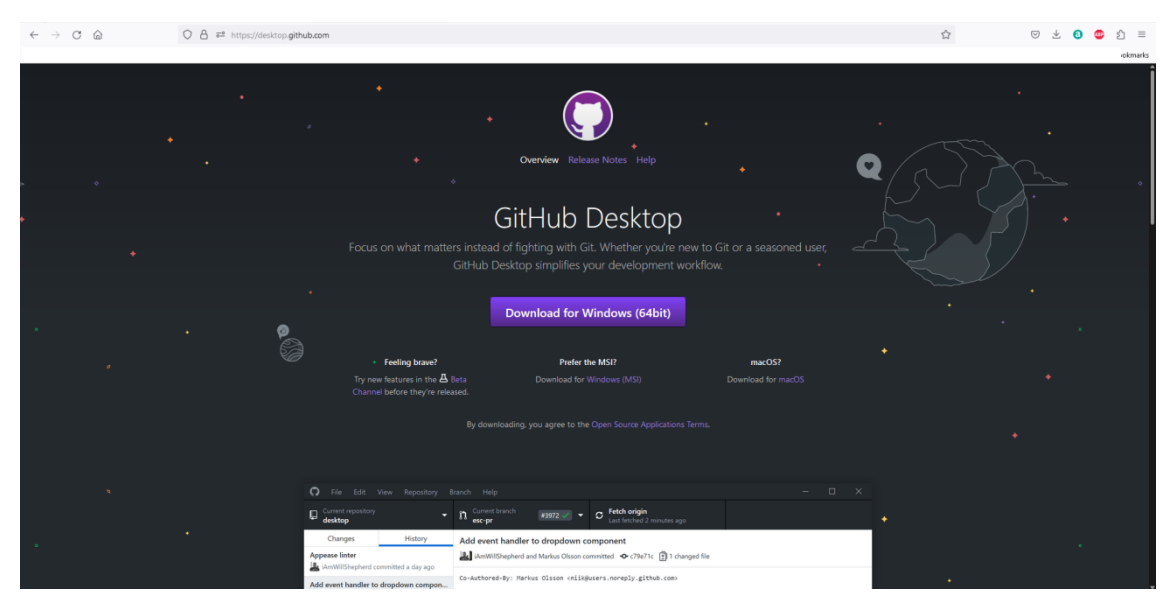

**Εικόνα 14:** Ιστοσελίδα εγκατάστασης του προγράμματος Github Desktop

<span id="page-40-0"></span>Όλες οι ενέργειες του αποθετηρίου (Δημιουργία, προσθήκη αρχείων, επεξεργασία αρχείων κ.α.) έγιναν από το εργαλείο Github Desktop το οποίο εγκαταστάθηκε στον υπολογιστή.

Αρχικά θα δημιουργηθεί ένα αποθετήριο (repository) στον λογαριασμό του Github όπου θα προστεθούν όλα τα αρχεία του site. Αυτό θα επιτευχθεί μέσω της εφαρμογής «Github Desktop» που εγκαταστάθηκε στον υπολογιστή. Η δημιουργία του αποθετηρίου θα γίνει τοπικά σε έναν φάκελο στον σκληρό δίσκο του υπολογιστή όπου εκεί θα προστεθούν τα αρχεία του site.

Παρακάτω παρατίθενται τα βήματα για τη δημιουργία του αποθετηρίου:

1. Στο Github Desktop γίνεται χρήση της επιλογής «Create a New Repository on your hard drive».

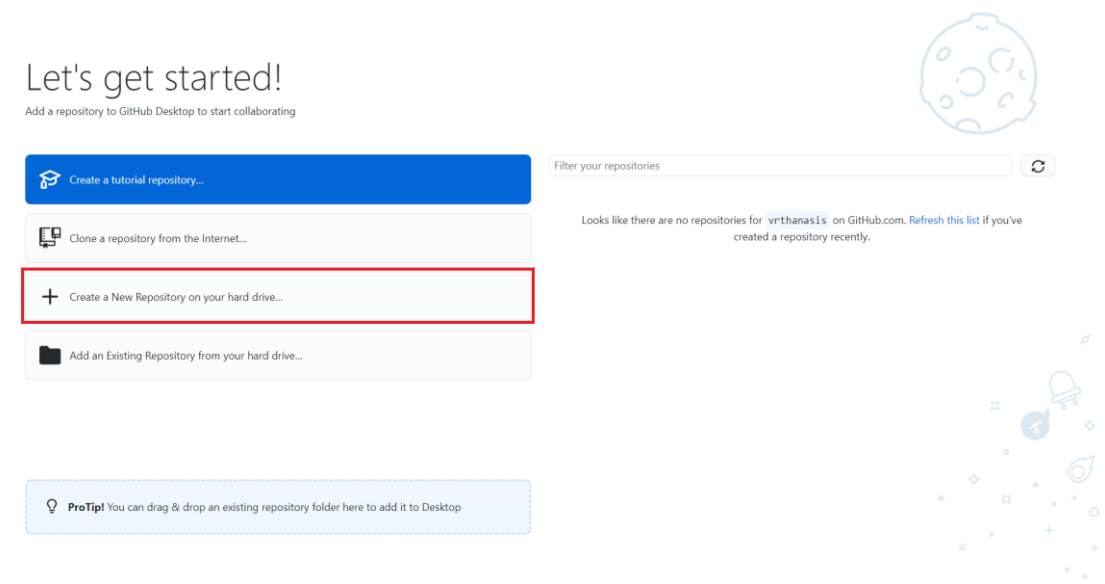

**Εικόνα 15:** Δημιουργία αποθετηρίου μέσω της εφαρμογής Github Desktop

**O** File Fifth View Researchers Re-

<span id="page-41-0"></span>2. Στο επόμενο παράθυρο δηλώνεται στο πεδίο name το όνομα του αποθετηρίου το οποίο θα πρέπει να καταλήγει σε .github.io προκειμένου να μπορέσει να χρησιμοποιηθεί σαν domain name με τη χρήση του εργαλείου Github Pages. Επίσης στο local path επιλέγεται ο φάκελος στον οποίο θα δημιουργηθεί το αποθετήριο. Τέλος επιλέγεται το «Crate repository».

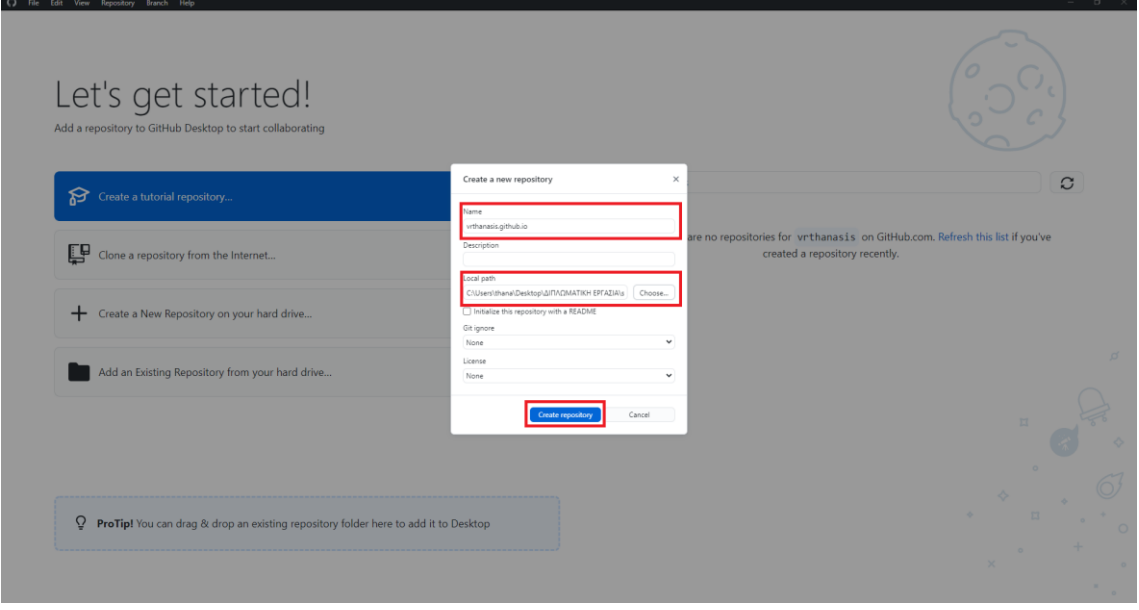

<span id="page-41-1"></span>**Εικόνα 16:** Δήλωση ονόματος αποθετηρίου και τοπικού φακέλου με τα αρχεία της ιστοσελίδας

Πλέον έχει δημιουργηθεί o φάκελος «vrthanasis.github.io» στην διαδρομή που επιλέχθηκε στο προηγούμενο βήμα και στον φάκελο αυτό θα προστεθούν τα αρχεία του site. Αυτός ο φάκελος ουσιαστικά είναι το αποθετήριο το οποίο θα ανέβει online στον λογαριασμό του github.

Μετά την προσθήκη των αρχείων στο φάκελο, επιστρέφουμε στην εφαρμογή Github Desktop και βλέπουμε ότι εμφανίζει τα αρχεία που έχουν προστεθεί. Για την δημοσίευση του αποθετηρίου στον online λογαριασμό του Github επιλέγεται αρχικά το κουμπί «Publish repository». Στο παράθυρο που εμφανίζεται, στο πεδίο name συμπληρώνεται αυτόματα το όνομα του αποθετηρίου και χρειάζεται να μην είναι ενεργοποιημένη η επιλογή «Keep this code private» ώστε το αποθετήριο να είναι δημόσιο και να μπορέσει να δημιουργηθεί το site. Τέλος με την επιλογή «Publish repository» ολοκληρώνεται η δημιουργία του αποθετηρίου στον λογαριασμό του Github.

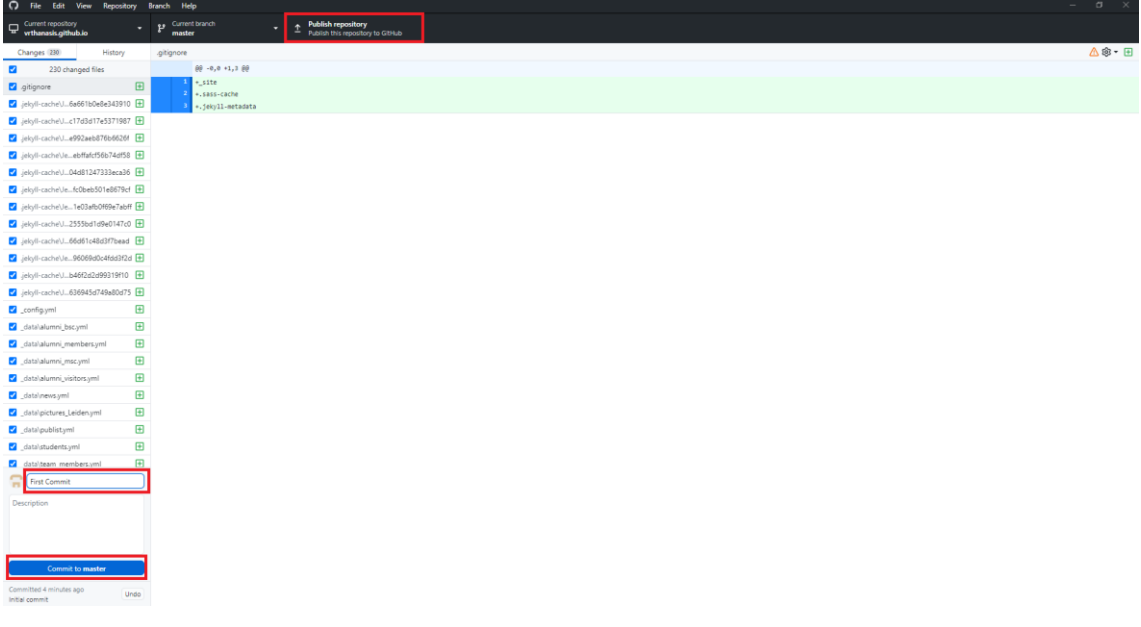

<span id="page-42-0"></span>**Εικόνα 17:** Δημιουργία αποθετηρίου

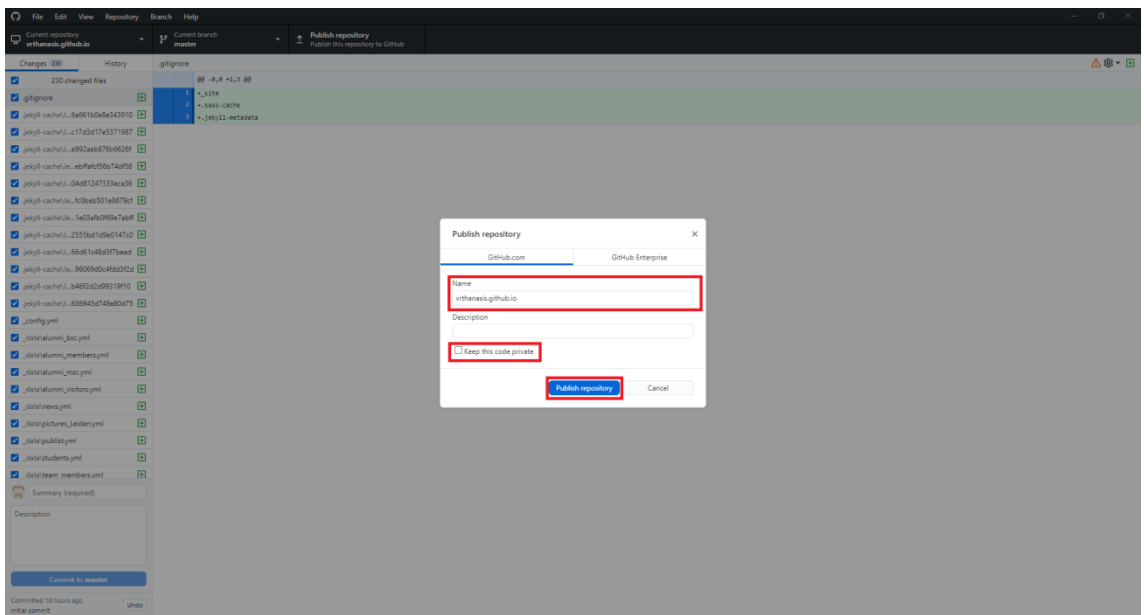

**Εικόνα 18:** Επιλογή δημόσιου αποθετηρίου κατά την δημιουργία του

<span id="page-43-0"></span>Εφόσον έχει δημιουργηθεί το αποθετήριο online θα πρέπει να προστεθούν σε αυτό τα αρχεία του site. Για να επιτευχθεί αυτό, όπως φαίνεται στην παρακάτω εικόνα στο πεδίο «Summary» θα πρέπει να πληκτρολογήσουμε ένα όνομα για την αλλαγή που θα κάνουμε στο αποθετήριο. Κάθε φορά πληκτρολογείται ένα διαφορετικό όνομα, σχετικό με την αλλαγή που γίνεται ώστε να είναι εύκολη η διαχείριση των τροποποιήσεων που πραγματοποιούνται στην ιστοσελίδα. Στο συγκεκριμένο παράδειγμα όπου είναι η προσθήκη των αρχείων και είναι η πρώτη αλλαγή μπορούμε να πληκτρολογήσουμε «First Commit» και επιλέγουμε «Commit to master» όπου master είναι το κύριο μέρος του αποθετηρίου που δουλεύουμε (branch). Τέλος στο παράθυρο που εμφανίζεται επιλέγουμε «Push origin» για να ολοκληρωθεί η διαδικασία και να προστεθούν τα αρχεία στο αποθετήριο online.

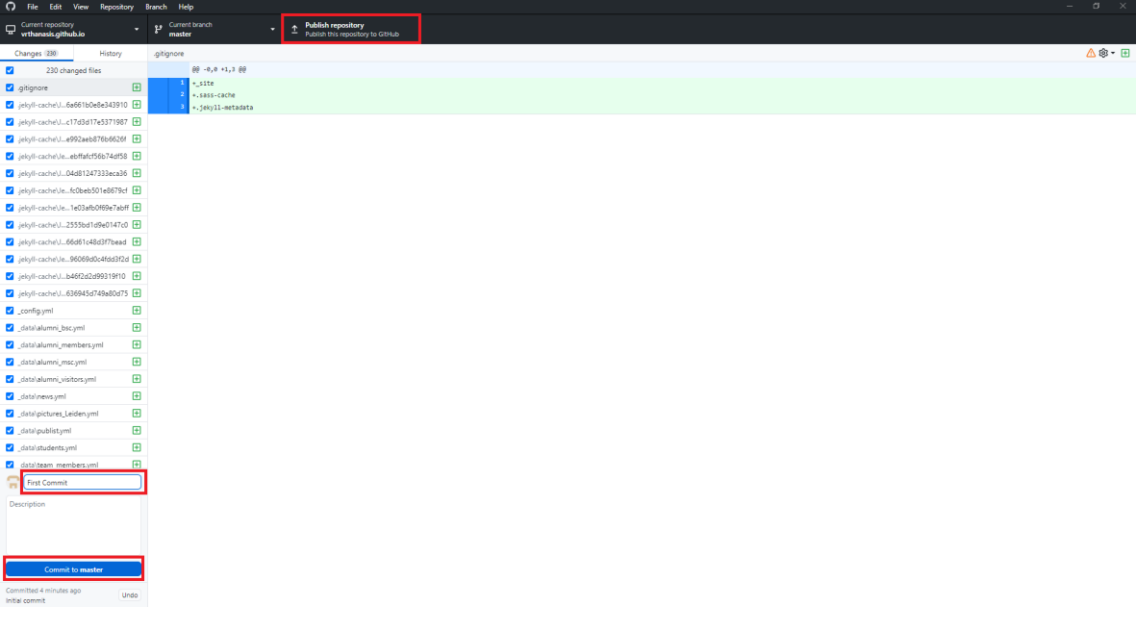

#### **Εικόνα 19:** Προσθήκη ονόματος στην τροποποίηση που γίνεται στο αποθετήριο

<span id="page-44-0"></span>

| The Edit View Repository Branch Help                                                                                                    |                                                                                                    | $ \sigma$ $\times$ |
|----------------------------------------------------------------------------------------------------|----------------------------------------------------------------------------------------------------|--------------------|
| Push origin<br>Last fetched 5 minutes ago<br>p Current branch<br>Current repository<br>$\Box$<br>(12)<br>٠<br>master<br>wthanasis.github.io |                                                                                                    |                    |
| History<br>Changes                                                                                                    |                                                                                                    |                    |
| $\Box$<br>0 changed files                                                                                                    | M.<br>No local changes<br>c.<br>m<br>There are no uncommitted changes in this repository. Here are some friendly suggestions for<br>what to do next.                                                          |                    |
|                                                                                                    | Push commits to the origin remote<br>You have 1 local commit waiting to be pushed to GitHub.<br>Push origin<br>Always available in the toolbar when there are local commits waiting to be pushed or<br>Ctrl P |                    |
|                                                                                                    | Open the repository in your external editor<br>Select your editor in Options<br>Open in Notepad++<br>Repository menu or Ctrl Shift A                                                                          |                    |
|                                                                                                    | View the files of your repository in Explorer<br>Show in Explorer<br>Repository menu or Ctrl Shift F                                                                                                    |                    |
|                                                                                                    | Open the repository page on GitHub in your browser<br>View on GitHub<br>Repository menu or Ctrl Shift G                                                                                                    |                    |
|                                                                                                    |                                                                                                    |                    |
|                                                                                                    |                                                                                                    |                    |
| Summary (required)                                                                                                    |                                                                                                    |                    |
| Description                                                                                                    |                                                                                                    |                    |
| $\rho_{\rm c}$<br>Commit to master                                                                                                    |                                                                                                    |                    |
| Committed 3 minutes ago<br>Undo<br>First Commit                                                                                             |                                                                                                    |                    |

**Εικόνα 20:** Προσθήκη των αρχείων του αποθετηρίου online

<span id="page-44-1"></span>Κάνοντας είσοδο στον λογαριασμό του github με τα στοιχεία εισόδου στην ιστοσελίδα [www.github.com](http://www.github.com/) βλέπουμε ότι έχει δημιουργηθεί το αποθετήριο online και έχουν ανέβει σε αυτό όλα τα αρχεία της ιστοσελίδας.

| $\leftarrow$ $\rightarrow$ $\circ$ $\circ$                                                          | O & #1 https://github.com/vrthanasis/vrthanasis.github.io |                     |                                                            |                                                                               | ☆<br>$\circ$ $\star$<br>$\bullet$ | $=$   |
|----------------------------------------------------------------------------------------------------|-----------------------------------------------------------|---------------------|------------------------------------------------------------|-------------------------------------------------------------------------------|-----------------------------------|-------|
| O<br>Search or jump to                                                                              | /    Pull requests Issues Codespaces Marketplace Explore  |                     |                                                            |                                                                               | $0 + \cdot$                       | marks |
| Fl vrthanasis / vrthanasis.github.io Public                                                         |                                                           | $Q$ Pin             | $\odot$ Unwatch $1  \frac{10}{7}$ Fork $0 -$<br>☆ Star 0 → |                                                                               |                                   |       |
| ◇ Code ⊙ Issues I'l Pull requests ⊙ Actions II Projects III Wiki © Security Led Insights ® Settings |                                                           |                     |                                                            |                                                                               |                                   |       |
|                                                                                                    | $19$ master $\sim$                                        |                     | Go to file<br>Add file *<br><> Code -                      | \$<br>About                                                                   |                                   |       |
|                                                                                                    | wthanasis First Commit                                    |                     | x 461eb74 yesterday 32 commits                             | No description, website, or topics provided.<br><b>Q</b> Readme               |                                   |       |
|                                                                                                    | in jekyll-cache/Jekyll/Cache                              | <b>First Commit</b> | yesterday                                                  | $22$ 0 stars                                                                  |                                   |       |
|                                                                                                    | <b>Excess</b> data                                        | First Commit        | yesterday                                                  | $Q$ 1 watching<br>$\Psi$ 0 forks                                              |                                   |       |
|                                                                                                    | <b>Includes</b>                                           | First Commit        | yesterday                                                  |                                                                               |                                   |       |
|                                                                                                    | <b>M</b> Jayouts                                          | <b>First Commit</b> | yesterday                                                  | <b>Releases</b>                                                               |                                   |       |
|                                                                                                    | <b>Dages</b>                                              | <b>First Commit</b> | yesterday                                                  | No releases published                                                         |                                   |       |
|                                                                                                    | <b>Data</b> plugins                                       | <b>First Commit</b> | yesterday                                                  | Create a new release                                                          |                                   |       |
|                                                                                                    | <b>Contract Sass</b>                                      | First Commit        | yesterday                                                  |                                                                               |                                   |       |
|                                                                                                    | <b>bibliography</b>                                       | <b>First Commit</b> | yesterday                                                  | Packages                                                                      |                                   |       |
|                                                                                                    | $\mathbf{m}$ css                                          | <b>First Commit</b> | yesterday                                                  | No packages published<br>Publish your first package                           |                                   |       |
|                                                                                                    | <b>En</b> downloads                                       | First Commit        | yesterday                                                  |                                                                               |                                   |       |
|                                                                                                    | <b>Conts</b>                                              | First Commit        | yesterday                                                  | Environments 1                                                                |                                   |       |
|                                                                                                    | <b>In</b> images                                          | <b>First Commit</b> | yesterday                                                  | of github-pages (Active)                                                      |                                   |       |
|                                                                                                    | $\mathbf{B}$ is                                           | <b>First Commit</b> | yesterday                                                  |                                                                               |                                   |       |
|                                                                                                    | <b>The treeview</b>                                       | <b>First Commit</b> | yesterday                                                  | Languages                                                                     |                                   |       |
|                                                                                                    | ngitattributes                                            | Initial commit      | 2 days ago                                                 | . .                                                                           |                                   |       |
|                                                                                                    | n gitignore                                               | First Commit        | yesterday                                                  | SCSS 86.9% <sup>a</sup> JavaScript 6.2%<br>● HTML 3.7% ● TeX 2.9% ● Ruby 0.3% |                                   |       |

**Εικόνα 21:** Το αποθετήριο στον online λογαριασμό του Github

<span id="page-45-0"></span>Από το site [www.github.com](http://www.github.com/) μέσα στο λογαριασμό που έχει δημιουργηθεί το αποθετήριο και έχουν προστεθεί τα αρχεία της ιστοσελίδας θα πρέπει να ενεργοποιηθεί η υπηρεσία Github Pages ώστε να δημοσιευτεί η ιστοσελίδα στο διαδίκτυο. Αυτό επιτυγχάνεται κάνοντας τις εξής ενέργειες:

Από τις ρυθμίσεις (Settings) του αποθετηρίου, στην καρτέλα Pages, στο πεδίο source επιλέγεται «Deploy from a branch» και από κάτω επιλέγεται το Branch στο οποίο είναι τα αρχεία του site (στο συγκεκριμένο παράδειγμα είναι το master). Στο πάνω μέρος της καρτέλας εμφανίζεται το domain name του site που δημιουργεί το github. (Στο συγκεκριμένο παράδειγμα [https://vrthanasis.github.io/.](https://vrthanasis.github.io/) Στην παρακάτω εικόνα φαίνονται τα βήματα που αναφέρθηκαν.

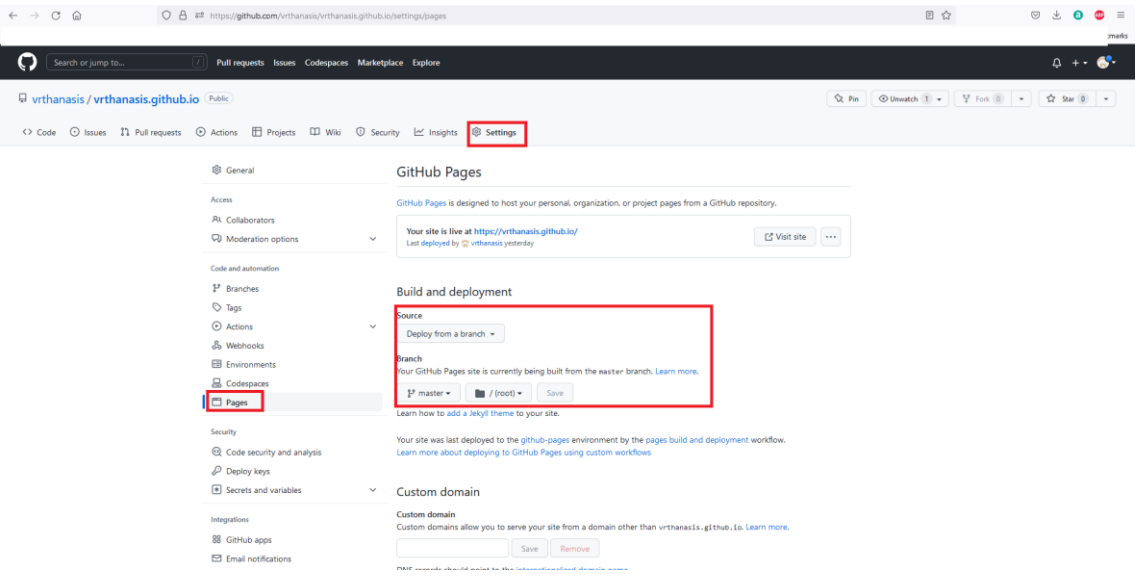

**Εικόνα 22:** Ενεργοποίηση του εργαλείου Github Pages

<span id="page-46-0"></span>Με την ολοκλήρωση των παραπάνω βημάτων, πληκτρολογώντας το domain name που εμφανίζει στο Github σε ένα οποιοδήποτε πρόγραμμα περιήγησης θα έπρεπε να εμφανίσει το site. Στο συγκεκριμένο παράδειγμα πληκτρολογώντας το domain name εμφανίζει σφάλμα και δεν φορτώνει η ιστοσελίδα. Όπως φαίνεται και στην παρακάτω εικόνα, το σφάλμα που εμφανίζει είναι το 404 που σημαίνει ότι δεν βρέθηκε η ιστοσελίδα.

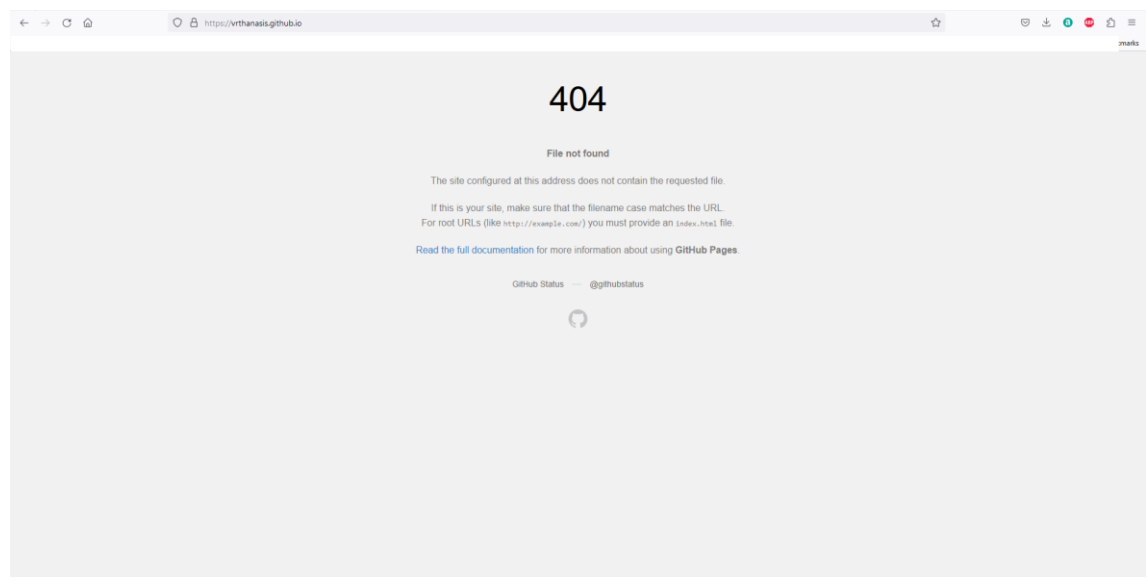

**Εικόνα 23:** Σφάλμα 404 Ιστοσελίδας

<span id="page-46-1"></span>Το συγκεκριμένο σφάλμα προκύπτει από το γεγονός ότι στα αρχεία της ιστοσελίδας έχει χρησιμοποιηθεί το πρόσθετο (plugin) «Jekyll Scholar» το οποίο δεν υποστηρίζει το Github.

Ενώ το Jekyll Scholar φαίνεται πως είναι ακριβώς το πρόσθετο (plugin) το οποίο θα λύσει το πρόβλημα που έχουμε να επιλύσουμε με την δημιουργία δημοσιεύσεων σε αρχεία της μορφής bibtex, ωστόσο δυστυχώς δεν μπορεί να χρησιμοποιηθεί λόγω της ασυμβατότητας του με το Github. Αυτό μπορεί να διεκπεραιωθεί με την χρήση του εργαλείου, που είναι διαθέσιμο πλέον στο Github και αυτοματοποιεί ροές εργασιών, το «Github Actions».

Για την ενεργοποίηση του εργαλείου «Github Actions» αρχικά θα πρέπει να δημιουργηθεί ένα αρχείο yaml το οποίο θα προστεθεί στο αποθετήριο (repository). To περιεχόμενο του αρχείου για την ενεργοποίηση του εργαλείου αυτού παρέχεται έτοιμο από το Github. Αρχικά στα αρχεία του αποθετηρίου στον τοπικό δίσκο θα πρέπει να δημιουργηθεί ένας φάκελος με όνομα «.github» μέσα στον οποίο θα δημιουργηθεί ακόμη ένας φάκελος με όνομα «workflows» όπου θα περιέχει το αρχείο yaml για την ενεργοποίηση και παραμετροποίηση των ροών εργασιών. Εφόσον ολοκληρωθεί η διαδικασία θα πρέπει οι αλλαγές που έγιναν στο αποθετήριο τοπικά να ενημερωθούν και online. Ανοίγοντας την εφαρμογή «Github Desktop» θα πρέπει να γίνει η επιλογή «Commit to master» και στο παράθυρο που εμφανίζεται επιλέγουμε «Push to origin» για να ολοκληρωθεί η διαδικασία και να προστεθούν τα αρχεία στο αποθετήριο online.

<span id="page-47-0"></span>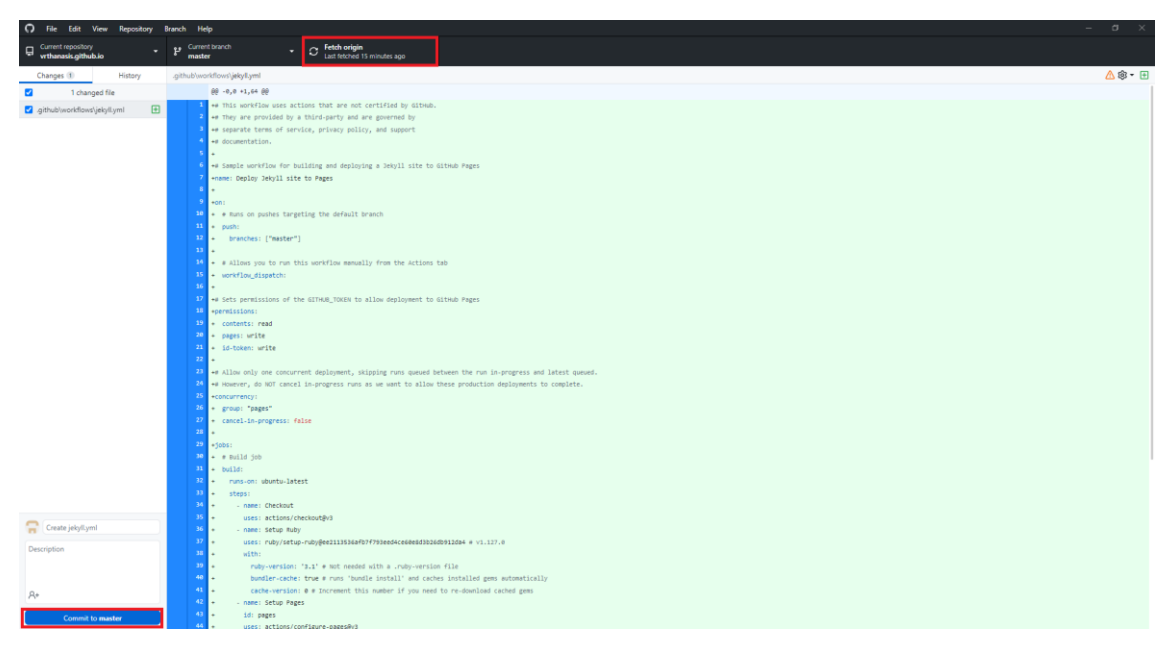

**Εικόνα 24:** Προσθήκη τροποποίησης σχετικά με τις ροές εργασιών στην ιστοσελίδα

Εφόσον έχουν προστεθεί τα αρχεία online στο αποθετήριο θα πρέπει μέσα από τον λογαριασμό του Github στις ρυθμίσεις (Settings) του αποθετηρίου, στην καρτέλα Pages, στο πεδίο source να γίνει αλλαγή από «Deploy from a branch» σε «Github Actions». Με αυτή τη διαδικασία ολοκληρώνεται η ενεργοποίηση του εργαλείου των ροών εργασιών.

Πληκτρολογώντας το domain name του site σε οποιοδήποτε πρόγραμμα περιήγησης πλέον βλέπουμε ότι το site λειτουργεί φυσιολογικά. Στο παράδειγμά μας το domain name είναι το «vrthanasis.github.io». Όπως φαίνεται και στις παρακάτω εικόνες πλέον το site είναι online και μπορεί να χρησιμοποιηθεί από οποιονδήποτε χρήστη και σε οποιαδήποτε συσκευή.

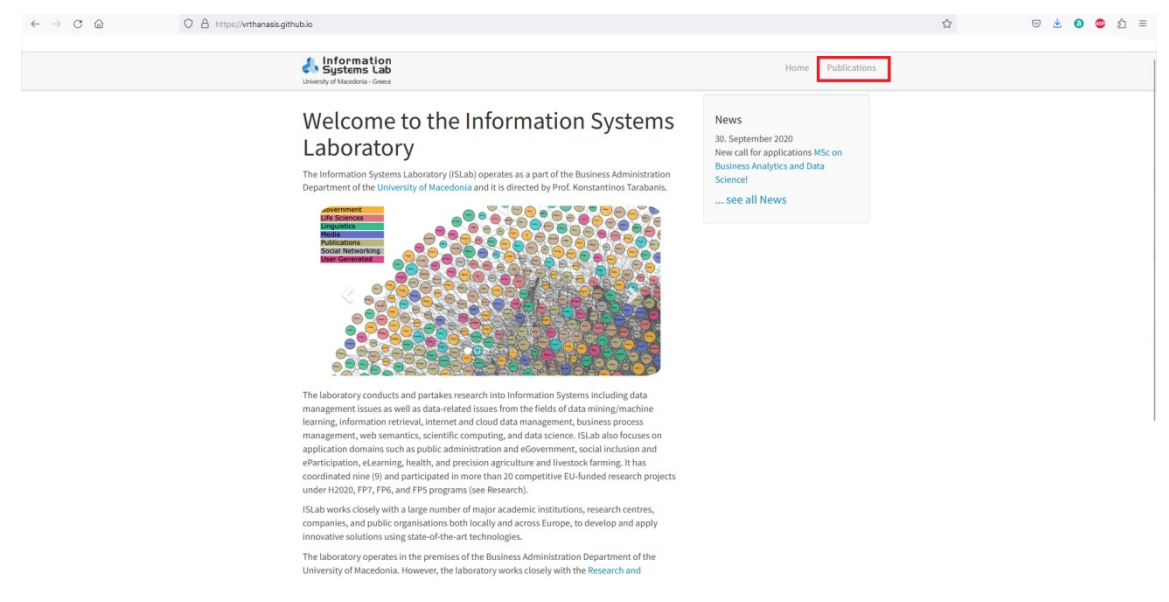

**Εικόνα 25:** Αρχική σελίδα ιστότοπου

<span id="page-48-0"></span>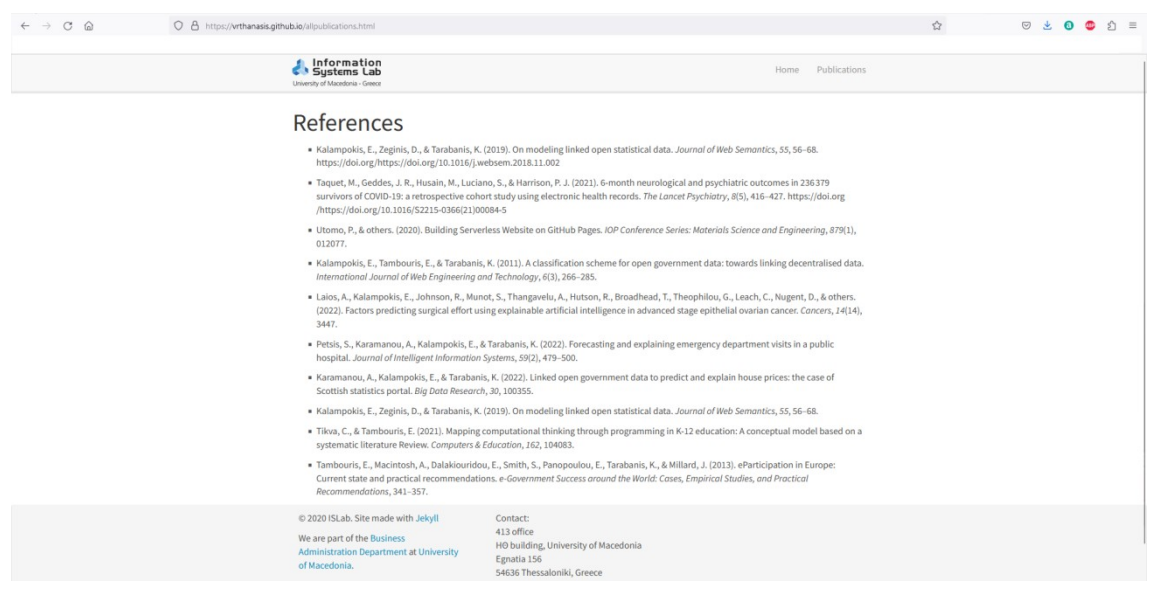

<span id="page-48-1"></span>**Εικόνα 26:** Ενότητα ανακοινώσεων ιστότοπου

Εφόσον έχει ολοκληρωθεί η παραμετροποίηση για τη λειτουργία της ιστοσελίδας στο διαδίκτυο, παρακάτω παρατίθενται ορισμένες ενδεικτικές παραμετροποιήσεις αναφορικά με τον τρόπο εμφάνισης των δημοσιεύσεων.

Αρχικά, για τη διευκόλυνση της πλοήγησης των χρηστών, προτείνεται η ομαδοποίηση των δημοσιεύσεων της ιστοσελίδας βάσει χρονολογικής σειράς. Για την επίτευξη της ομαδοποίησης θα χρειαστεί στο αρχείο allpublications.md, το οποίο βρίσκεται στον  $\phi$ άκελο pages, να προστεθεί η συνάρτηση group by και group order. Η τελική μορφή της εντολής είναι {% bibliography --group\_by year --group\_order descending %}, όπου επιτυγχάνει την ομαδοποίηση των δημοσιεύσεων κατά χρονολογία και τις ταξινομεί με φθίνουσα σειρά. Παρακάτω, στην εικόνα 27 φαίνεται και η τελική μορφή του αρχείου allpublications.

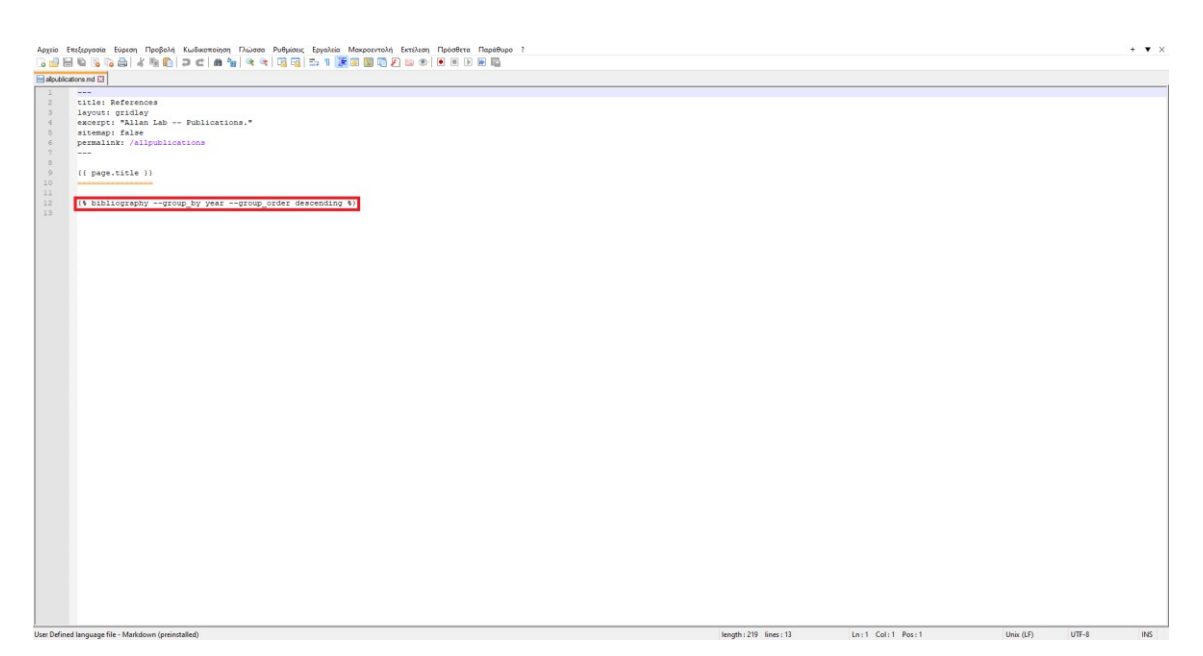

**Εικόνα 27:** Εντολή ομαδοποίησης και ταξινόμησης δημοσιεύσεων

<span id="page-49-0"></span>Μία ακόμη προσθήκη που έγινε στην ενότητα των δημοσιεύσεων αφορά στην προσθήκη ενός πλήκτρου κάτω από τις δημοσιεύσεις. Το περιγραφόμενο πλήκτρο αφορά στον σύνδεσμο doi και διευκολύνει την άμεση μετάβαση στο link της δημοσίευσης, μέσω της επιλογής του αντίστοιχου πλήκτρου από τον επισκέπτη. Το παραπάνω επιτεύχθηκε με την παραμετροποίηση του αρχείου bib.html που βρίσκεται στον φάκελο \_layouts. Συγκεκριμένα, χρησιμοποιήθηκε η συνάρτηση if με σκοπό τον έλεγχο των δημοσιεύσεων για ύπαρξη του συνδέσμου doi. Πιο συγκεκριμένα, στις

δημοσιεύσεις που υπάρχει ο σύνδεσμος doi, δημιουργεί ένα κουμπί με τίτλο «Click for doi Link», επιτρέποντας στον επισκέπτη της ιστοσελίδας να το επιλέξει και να μεταφερθεί αυτόματα στο συγκεκριμένο link. Παρακάτω στην εικόνα 28 εμφανίζεται η τελική μορφή του αρχείου bib.html.

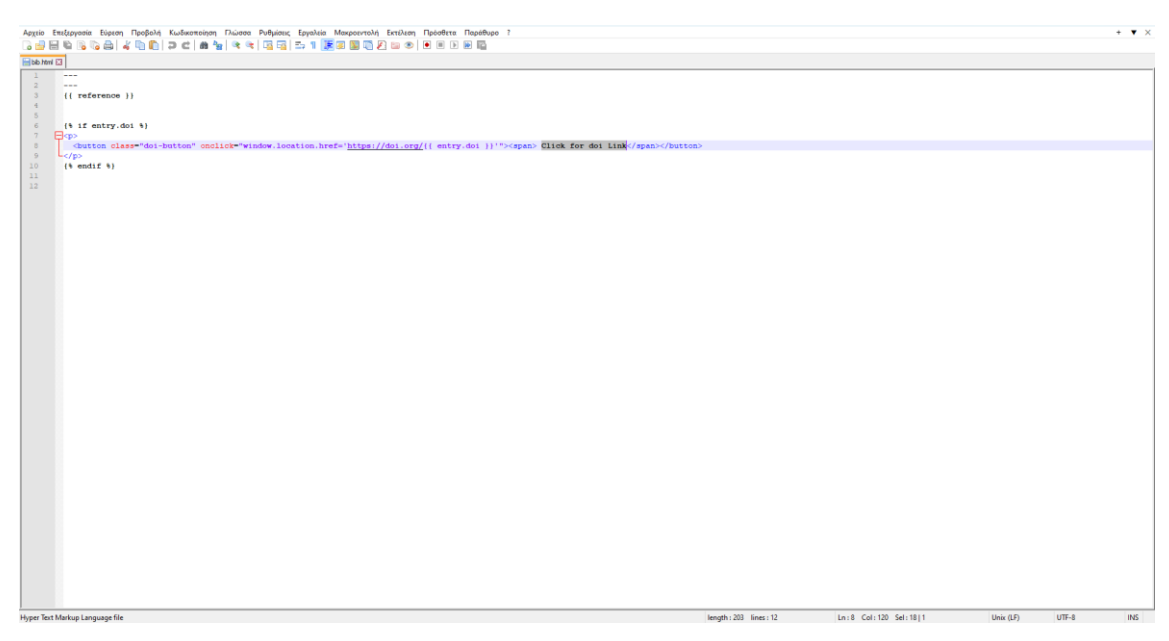

**Εικόνα 28:** Εντολή για εμφάνιση πλήκτρου με το doi link

<span id="page-50-0"></span>Μετά την ολοκλήρωση των μορφοποιήσεων, στην εικόνα 29 εμφανίζεται η τελική μορφή της ενότητας των δημοσιεύσεων.

<span id="page-50-1"></span>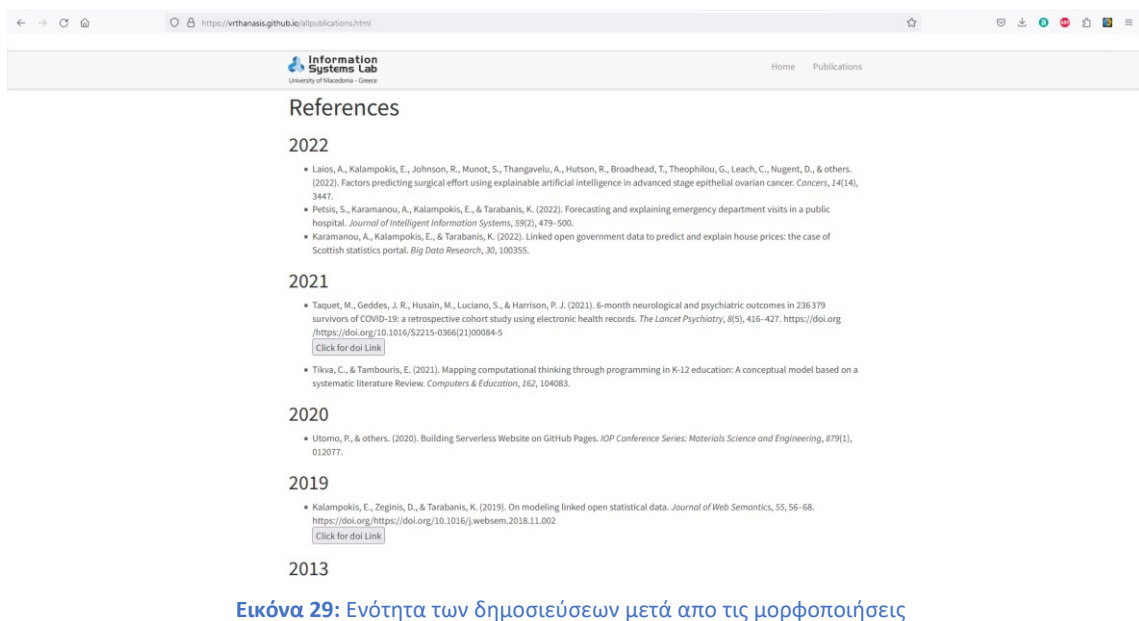

Έχοντας ολοκληρώσει όλες τις περιγραφόμενες παραπάνω ενέργειες, είναι δυνατό ο διαχειριστής της ιστοσελίδας με πολύ απλό και γρήγορο τρόπο να προσθέτει δημοσιεύσεις στην ιστοσελίδα χωρίς να χρειάζεται να τις μορφοποιήσει. Η ενέργεια που χρειάζεται να κάνει για την προσθήκη μίας νέας δημοσίευσης είναι να προσθέτει το περιεχόμενο του αρχείου bibtex με τη νέα δημοσίευση στο ήδη υπάρχον αρχείο reference.bib, που βρίσκεται μέσα στον φάκελο bibliography. Με την εισαγωγή των αλλαγών στο online αποθετήριο μέσω του Github Desktop, η δημοσίευση εμφανίζεται μορφοποιημένη και ταξινομημένη αυτόματα στην ιστοσελίδα.

### **5 <sup>ο</sup> Κεφάλαιο**

#### <span id="page-52-1"></span><span id="page-52-0"></span>**5. Συμπεράσματα και προτάσεις**

Είναι φανερό πως η τεχνολογική πρόοδος έχει επηρεάσει την καθημερινότητα των ατόμων. Σε πολλές περιπτώσεις τα άτομα αξιοποιούν ψηφιακές συσκευές, εφαρμογές και ιστοτόπους για να εξυπηρετήσουν τις ανάγκες τους. Ωστόσο, παρά την αθρόα προτίμησή τους, πολλοί ιστότοποι αποτελούν μη φιλικά περιβάλλοντα για τους χρήστες, ειδικά εάν αυτοί δεν έχουν γνώσεις προγραμματισμού. Στο περιγραφόμενο πλαίσιο, εντάσσεται ο σκοπός της εν λόγω διπλωματικής εργασίας, επιχειρώντας τη λειτουργική διαχείριση όλων των τροχοπεδών της ιστοσελίδας του Github.

Ειδικότερα, στην εν λόγω εργασία επιχειρείται η αυτοματοποίηση της ενότητας των δημοσιεύσεων της στατικής ιστοσελίδας του εργαστηρίου πληροφοριακών συστημάτων του Πανεπιστημίου Μακεδονίας. Ως δημιουργός στατικής ιστοσελίδας χρησιμοποιήθηκε το Jekyll, ενώ για τη φιλοξενία (hosting) αυτής στο διαδίκτυο χρησιμοποιήθηκαν οι σελίδες του Github (Github Pages). Το πρόβλημα που προέκυψε αφορούσε στη χρήση του πρόσθετου (plugin) *«Jelyll Scholar»*. Το παρόν πρόσθετο χρησιμεύει στην αυτοματοποίηση της ενότητας των δημοσιεύσεων. Όπως περιγράφηκε, το Github δεν επιτρέπει την χρήση όλων των προσθέτων (plugins) για λόγους ασφαλείας. Μετά από αναζήτηση που πραγματοποιήθηκε σε αποθετήρια προγραμματιστών για τη χρήση προσθέτων (plugins) που δεν υποστηρίζονται από το Github, επιλέχθηκε η χρήση των ροών εργασιών του Github (Github Actions), ούτως ώστε να επιλυθεί το πρόβλημα. Για την απλοποίηση των διαδικασιών επιχειρήθηκε η σύνδεση ενός τοπικού φακέλου στον ηλεκτρονικό υπολογιστή με το αποθετήριο του Github. Στη συνέχεια, όλες οι παραμετροποιήσεις έγιναν τοπικά. Με τη χρήση του πρόσθετου (plugin) Jekyll Scholar, επιτεύχθηκε ο αρχικός στόχος που αφορούσε στην αυτοματοποίηση της ενότητας των δημοσιεύσεων της ιστοσελίδας, με σκοπό την απλοποίηση της διαδικασίας καταχώρησης περιεχομένου.

Από τα αποτέλεσμα της έρευνας προκύπτει πως ακόμα και αρχάριοι χρήστες, χωρίς να έχουν γνώσεις προγραμματισμού, έχουν τη δυνατότητα να διαχειριστούν μια τέτοια ιστοσελίδα. Επιπλέον, προκύπτει και η μείωση του χρόνου που χρειάζεται για την προσθήκη μίας νέας δημοσίευσης στην ιστοσελίδα. Συνεπώς, μέσα από τη χρήση των

σελίδων του Github (Github Pages) είναι δυνατό να φιλοξενηθεί ένας ιστότοπος με ευκολία, ταχύτητα και χωρίς να απαιτείται κάποιο χρηματικό αντίτιμο. Όπως επιβεβαιώνουν οι Utomo & Falahah (2020), οι ιστότοποι που φιλοξενούνται μέσω του Github λαμβάνουν ένα υψηλό ποσοστό στους δείκτες ελέγχου της λειτουργικότητας και της αποδοτικότητας των ιστοσελίδων αντίστοιχο με άλλες ιστοσελίδες που φιλοξενούνται από παρόχους που είναι επί πληρωμή.

Επιλογικά, σημειώνεται πως είναι ιδιαίτερα σημαντικό στις μέρες μας, όπου η τεχνολογία εξελίσσεται με ταχύτατους ρυθμούς, να παρέχεται η δυνατότητα από την πλειοψηφία των ατόμων να είναι σε θέση να συμβαδίζει με αυτήν και με τις λύσεις που προσφέρει στις διάφορες ανάγκες. Είναι σημαντικό τα άτομα να έχουν το δικαίωμα να χρησιμοποιούν τις ανέσεις που προσφέρει η τεχνολογία, καθώς επίσης και να τους παρέχονται λύσεις που διευκολύνουν τη χρήση τους.

Στο πλαίσιο της παρούσας εργασίας επιχειρήθηκε απλοποίηση αναφορικά με τη διαχείριση της ενότητας των δημοσιεύσεων σε στατική ιστοσελίδα του εργαστηρίου πληροφοριακών συστημάτων του Πανεπιστημίου Μακεδονίας. Αντίστοιχα, θα μπορούσαν να προκύψουν και νέες έρευνες συναφούς θεματολογίας στο μέλλον. Ειδικότερα, θέτοντας στο επίκεντρο την εξυπηρέτηση των χρηστών, είναι εύλογο θεματικό αντικείμενο επόμενων ερευνών να αποτελεί η αυτοματοποίηση άλλων ενοτήτων μιας ιστοσελίδας. Πιο συγκεκριμένα, προτείνεται οι αναρτήσει των θεμάτων σε ένα ιστολόγιο (blog) να δημοσιεύονται με μια παρόμοια διαδικασία, απλοποιώντας τις ενέργειες που απαιτούνται από το χρήστη, εξασφαλίζοντας πως δεν απαιτούνται γνώσεις προγραμματισμού.

#### <span id="page-54-0"></span>**Βιβλιογραφία**

- Aarthy, A & Parvathi, S. (2019). Role of social media in the promotion of research and funding. *International Journal of Research and Analytical Reviews, 6*(2), 432- 438.
- Barnes, C., Boule, M. & Armitage, L. (2019). The role of universities and research organizations in promoting research uptake in sub-Saharan Africa: A systematic review. *Plus One, 14*(12).
- Bergstrom, G., Westlund, H. & Vass, Z. (2018). Social media use in organizations: Exploring the affordances of social media as enablers of knowledge sharing and improved organizational learning. *Journal of Organizational Change Management, 31*(2), 365-383.
- Bleiel, N. (2016). Collaborating in github. Στο *2016 IEEE International Professional Communication Conference (IPCC)* (pp. 1-3).
- Brossard, D. & Scheufele, D.A. (2013). Science, new media, and the public. *Science, 339*(6115), 40-41.
- Burns, R. (2000). Introduction to research methods. International Edition: Sage Publications.
- Camden, R., & Rinaldi, B. (2017). *Working with Static Sites: Bringing the Power of Simplicity to Modern Sites.* " O'Reilly Media, Inc.".
- Chacon, S., Straub, B., Chacon, S., & Straub, B. (2014). Github. *Pro Git*, 131-180.
- Cubillos, P. (2019). bibmanager: A BibTeX manager for LaTeX projects. *Zenodo.*
- Escamilla, E., Klein, M., Cooper, T, Rampin, V., Weigle, M. & Nelson, M. (2022). The Rise of GitHub in Scholarly Publications. Ανακτήθηκε από: <https://arxiv.org/pdf/2208.04895.pdf> (01/05/2023).
- Färber, M. (2020, August). Analyzing the GitHub repositories of research papers. Στο *Proceedings of the ACM/IEEE Joint Conference on Digital Libraries in 2020* (pp. 491-492).
- Fuller, M., Goffey, A., Mackenzie, A., Mills, R., & Sharples, S. (2017). Big diff, granularity, incoherence, and production in the github software repository. *How To Be a Geek: Essays on the Culture of Software,* 69.

Gurtermacher, M. (2022). *What is Github? Techtarget*

Howe, D.C. (2018). *Creative Coding with Social Version-Control: Enhancing Collaboration, Iteration & Transparency*.

- Koishybayev, I., Nahapetyan, A., Zachariah, R., Muralee, S., Reaves, B., Kapravelos, A., & Machiry, A. (2022). Characterizing the Security of Github {CI} Workflows. Στο *31st USENIX Security Symposium (USENIX Security 22)* (pp. 2747-2763).
- Lorente, C. (2022). *What is BibText*. Oregon: Oregon State University.
- Magno, L. (2022). *GitHub action runners: analyzing the environment and security in action.* Ανακτήθηκε από: https://www.trendmicro.com/v info/us/security/news/cybercrime-and-digital-threats/github-action-runner s-analyzing-the-environment-and-security-in-action (01/05/2023).
- Mergel, I. (2015). Open collaboration in the public sector: The case of social coding on GitHub. *Government Information Quarterly, 32*(4), 464-472.
- Nesbet, J. & Watt, J. (1984). Case study. Στο J.Bell, T. Bush, A. Fox, J. Goodey and S. Goulding (eds.) Conducting Small-Scale Investigations in Educational Management. London: Harper & Row, 79-92.
- Oliveira, G. P., Moura, A. F. C., Batista, N. A., Brandão, M. A., Hora, A., & Moro, M. M. (2022). How do developers collaborate? Investigating GitHub heterogeneous networks. *Software Quality Journal*, 1-31.
- Perez-Riverol, Y., Gatto, L., Wang, R., Sachsenberg, T., Uszkoreit, J., da Veiga Leprevost, F. & Vizcaíno, J. A. (2016). Ten simple rules for taking advantage of Git and GitHub. *PLoS computational biology, 12*(7), e1004947.
- Perkel, J. (2016). Democratic databases: science on GitHub. *Nature, 538*(7623), 127- 128.
- Petersen, H. (2016). From Static and Dynamic Websites to Static Site Generators. university of TARTU, *Institute of Computer Science*.
- Peterson, K. (2013). The github open source development process. *url: http://kevinp. me/github-process-research/github-processresearch. pdf* (Ανακτήθηκε την 01/05/2023).
- Pipinellis, A. (2018). *GitHub Essentials: Unleash the power of collaborative development workflows using GitHub*. Packt Publishing Ltd.
- Pohl, M. (2013). Research institutions and organizations. *International encyclopedia of the social & behavioral sciences, 21*, 260-264.
- Rhoades, G. & Slaughter, S. (2004). Academic capitalism, managed professionals, and supply-side higher education. *Social Forces, 82*(3), 87-895.
- Robson, C. (2007). Η έρευνα του πραγματικού κόσμου. Αθήνα: Gutenberg
- Rodes, V., Fernandez-Medina, E. & Piattini, M. (2019). Identifying collaborations in research organizations through digital social networks. *Information Systems Frontiers, 21*(2), 401-413.
- Stake, R.E. (1997). Case Study methods. Στο J.R., Keenes, Edr, Educational Research Methodology and Measurement, an International Handbook. USA: Pergamon.
- Subramanian, V. N., Rehman, I., Nagappan, M., & Kula, R. G. (2020). Analyzing First Contributions on GitHub: What Do Newcomers Do?. *IEEE Software, 39*(1), 93- 101.
- Thornberry, E., & White, P. (2020). GitHub and Jekyll for Publishing GIS Workshop Content. *Bulletin-Association of Canadian Map Libraries and Archives (ACMLA)*, (166), 25-30.
- Tiwari, S., Rathore, S. S., Farooq, S. U., & Patani, P. (2022, February). How Students Are Using GitHub? A Survey. Στο *15th Innovations in Software Engineering Conference* (pp. 1-5).
- Tomlinson, T., & Tomlinson, T. (2015). Using Git. *Beginning Drupal 8*, 177-183.
- Utomo, P. (2020). Building Serverless Website on GitHub Pages. Στο *IOP Conference Series: Materials Science and Engineering* (Vol. 879, No. 1, p. 012077). IOP Publishing.
- Van Strien, D. (2016). An Introduction to Version Control Using GitHub Desktop. *The Programming Historian.*
- Visconti, A. (2016). Building a static website with Jekyll and GitHub Pages. *The Programming Historian.*

#### **Διαδικτυακές Πηγές**

GitHub Pages Documentation. (χ.χ). Ανακτήθηκε από τον ιστότοπο: <https://docs.github.com/en/pages>(22/03/2023).